# DRAFT

# Building the Personalized Audio Information System (PAIS) Final Report\*

Ellyn Sheffield, PhD Towson University

and

Rich Rarey Mike Starling NPR

May 1, 2011

\* This work was fully funded by grant CFDA #84.133G-2 from the DOE-NIDRR

## **Table of Contents**

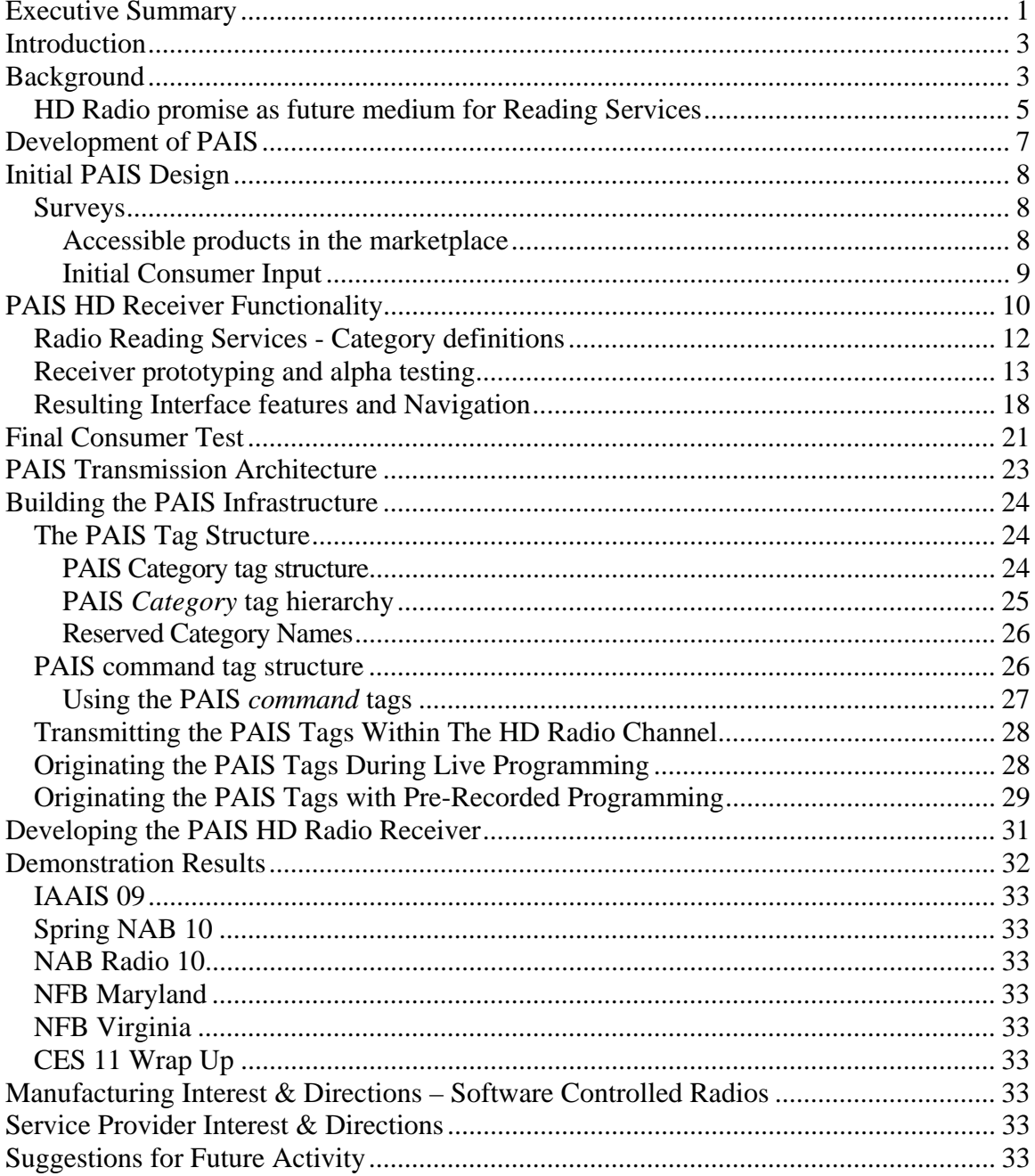

## **Table of Appendices**

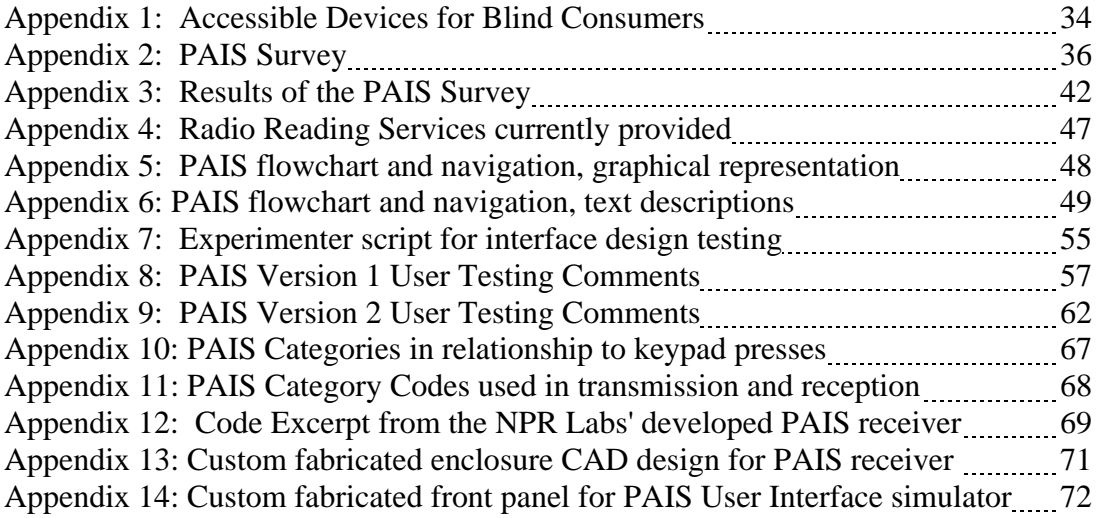

## **Executive Summary**

Over three years, NPR Labs and Towson University designed and developed a system that could assemble a selection of customized audio content from audio information service broadcasts. With flexibility afforded by the transition to digital radio, the Personalized Audio Information System (PAIS) was created to be an on-demand media tool, bringing Radio Reading Services to blind consumers. The following are high-level findings and resulting design decisions:

- In all of our consumer tests and surveys, people were very enthusiastic about ondemand services. Blind consumers, like sighted ones, lead busy, productive lives. They are most likely to use reading services on their own terms, and providing flexibility for radio reading services will help to revitalize this very important service. Buffering, ability to store programs, creating lists of favorite programs for later playback all were critical to the design of PAIS.
- Blind consumers have special requirements in terms of user interface, including the incorporation of spoken or tactile feedback. With sleeker product design of digital products, tactile feedback has become obsolete, leaving designers with spoken feedback as the preferred method. We have incorporated spoken feedback into the PAIS design to assist consumers in navigating the menu structure.
- Good user interface design accommodates both accessible features and established mental models. Investigation into well-designed products currently in the marketplace and surveys conducted to garner consumer preferences led the PAIS design to incorporate a "telephone" keypad with familiar programmed behaviors and a tiered menu structure.

Specific Consumer Comments considered in the design of PAIS and for future design requirements:

- Although human voices were preferred by many people, the majority of consumers we talked with formally and informally felt synthetic speech was acceptable. They were keen on being able to manipulate the speed of the voice prompts, as more seasoned users find listening to real-time rate of speech slow and tedious.
- Consumers wanted to be able to delete audio manually, but also wanted to have the system automatically clean out old audio. Manually tagged audio would remain until the user deleted it, as is the practice for buffering playback devices found on television and other media. They also wanted to know how much storage capacity they had left, again mirroring other playback devices.
- Consumers wanted the ability to record a live broadcast in real-time. They also felt it would be convenient to be able to set "markers" in the recorded audio to facilitate jumping to specific locations as needed.

## **Introduction**

 In 2007, National Public Radio (NPR) proposed a new system that could automatically assemble a selection of locally relevant, customized audio content from audio information service broadcasts for blind consumers -- the Personalized Audio Information Service (PAIS). This new system would combine established audio information services with new programming flexibility afforded by HD Radio, creating an on-demand media tool that would improve Radio Reading Services for blind and lowvision consumers. This report details and highlights the development of the PAIS, and suggests a direction for future research.

## **Background**

 The incentive for designing the PAIS grew from two concepts: (a) blind, lowvision and print-impaired consumers have a right to thoughtfully designed media products that deliver local and emergency programming and (b) new digital radio technology affords the opportunity to develop delivery mechanisms that are flexible, powerful and in step with other communication products in today's marketplace.

 To date, radio continues to be an important media that serves the blind community. In 1969, the Minnesota Radio Talking Book was launched as the first audio information service designed to specifically address the media needs of the visuallyimpaired population.<sup>1</sup> Typically utilizing hundreds of volunteer readers, each local radio reading service broadcasts daily readings of news stories and other locally relevant information (grocery ads, train schedules, obituaries, etc.) to print disabled listeners

 $1$  This U.S.-led innovation has been replicated globally with services now operating in Canada, New Zealand, the United Kingdom, and other countries.

across the nation.<sup>2</sup> The reading service model has proven so popular it is now replicated in partnerships and collaborative agreements between hundreds of audio information services and radio stations nationwide. Additionally, these audio information services serve a primary role in information deployment and public safety.

 However, Radio Reading Services as currently configured run the risk of becoming obsolete. They are limited by substandard audio quality, lack of portability, an inflexible operation format, a cottage industry base of specialized receiver manufacturers, and the significant resource drain of restricting physical access to service delivery (for copyright maintenance<sup>7</sup>). And finally, perhaps most important to the consumer, audio information services are governed by a broadcast schedule requiring "appointment listening" versus "on-demand listening".

 In late 2006, a survey was distributed to 17 organizations and colleges soliciting opinions from consumers with vision loss about the current radio reading services they use and what may need to be improved or added. One-hundred-thirty blind and lowvision individuals completed the survey. Two-thirds were male, 73% reported being blind from birth, 72% reported being completely blind, and 71% reported working outside the home.

 Results from this survey showed that 73% were pleased with the variety of content, 58% reported enjoying access to local content, but only a small fraction (19%) were pleased with how easy the service was to use. Thirty-eight percent felt reading services were not portable enough, while others reported a need for audio quality improvement, and complained about limited availability of specialized receivers. In an

<sup>&</sup>lt;sup>2</sup> The model ITR-100A HD Radio Receiver was a commercial product, readily available, and had accessible features.

open ended question, we asked what features and technologies respondents would want to see in future technology. Suggestions fell into six main categories:

- 1. Making the listening experience more individualized, portable and accessible (e.g., picking select articles from newspapers and magazines to read);
- 2. Having the ability to record/download broadcasts for playback at a later time;
- 3. Creating more universal, simpler interfaces to access the services;
- 4. Converting to digital service, in hopes of better audio quality;
- 5. Providing more books, magazines, and more choice of programming material in a timely manner, and;
- 6. Integrating emergency and weather-related announcements from both the local and national perspectives.

Additionally, we described the PAIS concept, and asked for their reactions. An overwhelming majority (93%) thought it was a good concept.

#### **HD Radio promise as future medium for Reading Services**

Since the FCC embraced HD Radio as the system for U.S. operations in 2003, NPR and the IAAIS have worked to evaluate, demonstrate, and document the utility of HD Radio multicast channels as a suitable upgrade for analog-FM-subcarrier based radio reading services. SunSounds at KJZZ-FM/HD in Phoenix has been simulcasting their analog SCA service on KJZZ's HD-3 channel for several years and audio performance has been excellent compared to the original SCA service. A lurking legal issue concerning copyright exemption for distributing RRS content (readings of newspapers and magazines, etc.) has led to assumptions that conditional access technology would need to be commercially available at nominal costs for reading services to migrate en mass to HD multicast channels. The conditional access technology limits reception of the channel to only "authorized" low vision, blind and other print impaired consumers.

NPR and the IAAIS cooperated in testing a formal pilot deployment of the conditional access technology in 2009-2010 in a project funded by the Public Telecommunications Facilities Program. Final results revealed a working fundamental system, but the first run DICE ITR-100A receivers suffered a manufacturing flaw that resulted in poor indoor reception. However, audio quality and conditional access features worked as intended. Conditional Access technology used in the study was based on pre-commercialization systems and was found to be cumbersome for field deployments at the three radio reading services involved (WETA-FM/HD3 in Washington, D.C.; WXXI-FM/HD3 in Rochester, NY, and KANU-FM/HD-3 in Lawrence, KS). Subsequent to the completion of the PAIS project, it has been reported that the IAAIS has received legal advice indicating that the added costs of conditional access may not be necessary for the migration to commercially available (open channel) HD receivers, since the Copyright Act exemption applies to services "primarily intended for" use by blind consumers without a specific requirement of restricted access.

A key remaining issue for a migration movement will be the availability of HD Receivers with accessibility features as achieved in the DICE-ITR-100A, but with the manufacturing problem resolved for reliable indoor reception comparable to existing SCA receivers. IAAIS is working directly with HD Radio manufacturers to achieve the

needed price-point for a mass commitment to these receivers and to identify possible matching funds to assist consumers with such purposes.<sup>3</sup>

### **Development of PAIS**

 The goals of the PAIS project were to define, develop and demonstrate a service that would address the consumers' suggestions listed above. We were interested in assuring that the listening experience was individualized, that consumers could get programming on-demand, and provide more choices of program material. Converting the service to HD digital radio would address issues of audio quality and allow broadcasters to integrate emergency announcements.

Specific goals for the PAIS project were to:

- 1. Define best operating practices for manufacturers and audio information service installations;
- 2. Develop accessible interface and menu navigation design to allow consumers to efficiently select and navigate through desired content.
- 3. Develop a customization scheme for preference-based content aggregation. This includes on-demand time shifting functionality and preference-based aggregation functionality.
- 4. Demonstrate PAIS tag transmission, reception, and receiver behaviors in a broadcast, over-the-air pilot test, and
- 5. Analyze results to further refine the system.

### **Initial PAIS Design**

#### *Surveys*

#### **Accessible products in the marketplace**

 To ensure that the PAIS interface was using best practices as established by existing accessible products, early in the process we conducted several surveys intended to guide our design. The first of such studies was an exhaustive search of communication products in the marketplace. Appendix 1 lists a range of accessible devices we found specifically geared for blind consumers. This list informed the PAIS development to accessible devices' conventions---such as switch and button behaviors, menu structure, and voice prompting---all of which users expect when operating accessible devices.

 Additionally, we focused on several devices that were reviewed by the American Federation of the Blind magazine AccessWorld. These devices had varying degrees of accessibility.

Some of the most popular electronic devices we found were portable music players. Although iPod is one of the most well known, we found a number of other portable digital music players offering superior accessibility. Additionally, there were players that are completely inaccessible to the blind. One of the biggest offenders was the iPod Touch. This portable music player with its large touch screen offered no tactile or audio feedback, rendering it useless to blind consumers. Similarly, the Microsoft Zune had buttons that provided some tactile feedback, but the menu system looped endlessly, making it impossible to tell the position of the cursor. Additionally iTunes and Zune software did not work with screen reading software. There was a script package allowing JAWS to work with iTunes, but that came at an additional cost of \$75.

 On the bright side, there were three mainstream players offering full accessibility: the Zen Stone, the MuVo T100, and the iPod Shuffle. All three had similar controls to access saved audio -- In the center of 5 buttons was a large circular button, surrounded by 4 smaller buttons. The center button was the Play/Pause button and the surrounding buttons on the left and right were used to skip tracks. The top and bottom buttons controlled the volume.

#### **Initial Consumer Input**

 Simultaneous with our product search, we began to gather information on the ways in which blind consumers interacted with their media devices. In an effort to reach consumers from all walks of life we recruited approximately 300 individuals nation-wide.

 Participants were asked a variety of questions about their experiences with media devices, including.

- **PERICE** preferences of and complaints about accessible devices
- examples of products with good user interfaces
- $\blacksquare$  the ways in which devices could be improved
- $\blacksquare$  the most important features of accessible devices, and
- **PERICA** preferred methods for interfacing with the devices.

 In order to encourage a variety of participants to participate (i.e., not just early adopters of technology), we collected responses over e-mail correspondence and via telephone interviews. For e-mail, we were careful to present questions in formats that were easily interpreted by computer screen readers. With regard to phone, participants were contacted at their preferred time, were asked all survey questions and experimenters recorded all answers. In total, of the 300 initial responders, 215 completed the survey --

60% were male and 40% were female. Ages ranged from 18 to 75, with three-quarters over the age of 40. Sixty-one percent reported they were blind, 32% reported they were legally blind, and 6% reported they had low vision. Almost all of our respondents considered themselves technology enthusiasts or frequent technology users, and 73% used Braille for reading. Only 27% used Radio Reading Services, and of these people, only half were satisfied with the service.

 Results showed that an overwhelming majority (92%) were in favor of spoken prompts, as opposed to 8% being in favor of beeps and other non-voice feedback. Human voices were preferred by approximately half of the respondents, although the other half felt that synthetic speech was acceptable. Additionally, almost 80% felt changing the speed of the voice was important, so that individuals could listen more efficiently if they so chose. As would be expected, a majority felt having tactile feedback was important, and 71% preferred the numbered keypad style of interface.

 Respondents were asked about storage and playback functionality for a PAIS-like device. Seventy-six percent felt that they would record more than 1 hour of programming a day for later listening, and 94% wanted to keep programs for one week or more. 71% reported that it was important to save programs onto a computer and there was an overwhelming preference (92%) for being able to record in real-time. Finally, 65% of respondents wanted to be able to pause live broadcasts. Appendix 2 lists the questions asked of respondents and Appendix 3 lists results.

## **PAIS HD Receiver Functionality**

 Based on our product search, consumer feedback, and collaborative discussions with IAAIS, PAIS was designed to recognize the Radio Reading Service (RRS) service

token and record RRS streams to non-volatile memory, co-existing with associated Program Associated Data (PAD). Users could initiate a manual RRS record at any time, recordings would be kept within the receiver but could not be "exported" to external media. No music indexing would be within subject matter definitions. PAIS data would conform to iBiquity's published PSD documentation, and would not require additional licensing from iBiquity Digital Corporation.

 As conceived, over-the-air RRS transmissions would send Program Service Data indicating the category and description of the transmitted audio. PAIS category data and descriptive text was designed to fit within the ID3v2 comment field. Initially it was thought there would be only several dozen subject categories. Further work with IAAIS and its Radio Reading Service members determined that 109 program categories would provide a base "working set" from which a local Radio Reading Service station could adopt and modify it to suit local needs (see below in "Radio Reading Services - Category definitions"). Within PAIS functionality, the user could select any or all desired RRS categories using menu prompts, and the categories would be stored on non-volatile memory. When the receiver detected a RRS category tag, it would compare that tag to the user's list and if there was a match, the receiver would record the stream. Alternatively, the receiver could continuously record the audio stream, and at the next received PAIS tag would take one of the following actions: (a) stop recording if the program category has *not* been selected by the user; or (b) if the category has been selected by the user, close and save the current file to memory, and begin recording a new file for the user's convenience.

 Additionally, it was decided that the PAIS system should have a voice synthesis module to give the user audible feedback on button presses, selections and receiver responses. It would recognize HD Radio conditional access functionality and include an approved low-bitrate audio codec to transmit and receive the audio. NPR has separately tested the appropriate bit rates for audio quality in the PTFP-Radio Reading Services Conditional Access study.4

#### *Radio Reading Services - Category definitions*

 In order to compile categories, we collected data in two stages. First, we conducted a survey of Radio Reading Service Station offerings around the United States to collect information on the types of programming material that were being read. See Appendix 4 for a complete listing. From there, a series of meetings were held with the IAAIS steering committee to identify and logically group all of the main offerings from RRS services around the country. Nine major categories were identified:

- Newspapers
- **Feature sections of newspapers**
- **Magazines**
- **Books**
- Local information
- **Special programming**
- Shopping
- **Just for fun**
- Non-English programming

<sup>4</sup> See http://www.nprlabs.org/media/publications/20101230%20Final%20Report.pdf

Within each of these categories, selections could be identified by local radio stations that consumers would be able to access and store in their local radios. Appendices 5 and 6 shows the PAIS menu structure flowchart and navigation routes. Appendix 7 details the subcategories.

#### *Receiver prototyping and alpha testing*

Once categories were established at all levels, an in-house PAIS prototype was developed to test both navigation and interface design. The prototype included 11 buttons and one large knob (see Figure 1). The arrangement of buttons simulating a telephone key-pad was chosen for two reasons: (a) we were interested in modeling a metaphor used ubiquitously by blind consumers and employed by NFB-Newsline, and (b) we wanted to stay as close to the DICE Electronics' ITR-100 $A<sup>5</sup>$  radio as possible, This radio already had accessible features that were recommended by IAAIS in their *IAAIS STANDARDS FOR ACCESSIBLE HD RADIOS* (StAR) document.6

 $<sup>5</sup>$  The DICE ITR-100A is an accessible HD Radio with voice prompting.</sup>

<sup>6</sup> The StAR document can be read at http://iaais.org/StARv6.3FINAL.pdf

*Figure 1. External keypad for user testing of PAIS receiver menu structure.* 

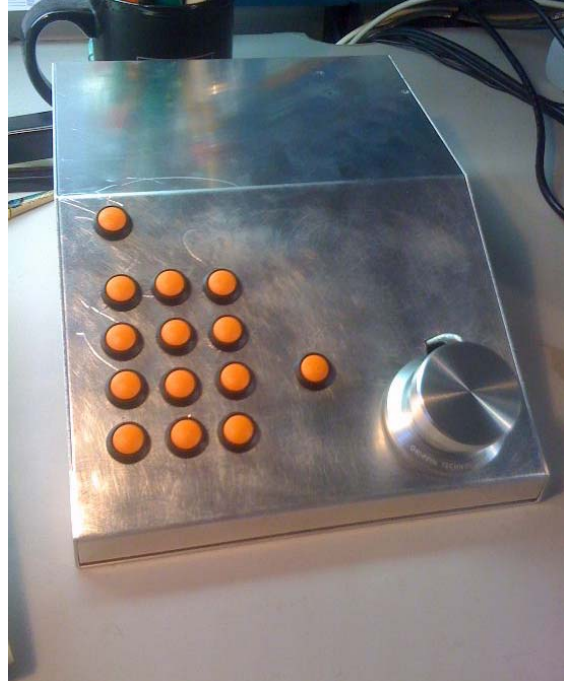

 *Figure 2. A test subject manipulating the PAIS simulator controls. The experimenter's station (at left) shows a graphical representation of the PAIS receiver simulation that tracks the user's key presses.* 

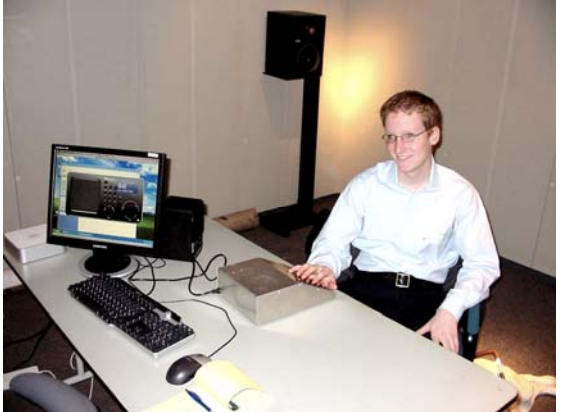

 One test was conducted with eight blind participants using this prototype (see Figure 2 above). Appendices 7, 8 and 9 are for experimenter's questions and individual participant comments. Two months later, we conducted a test with 19 participants on an early version of the DICE-PAIS radio (see Figure 3).

*Figure 3: Prototype PAIS radio for conducting final user assessments on the PAIS menu structure and operation.* 

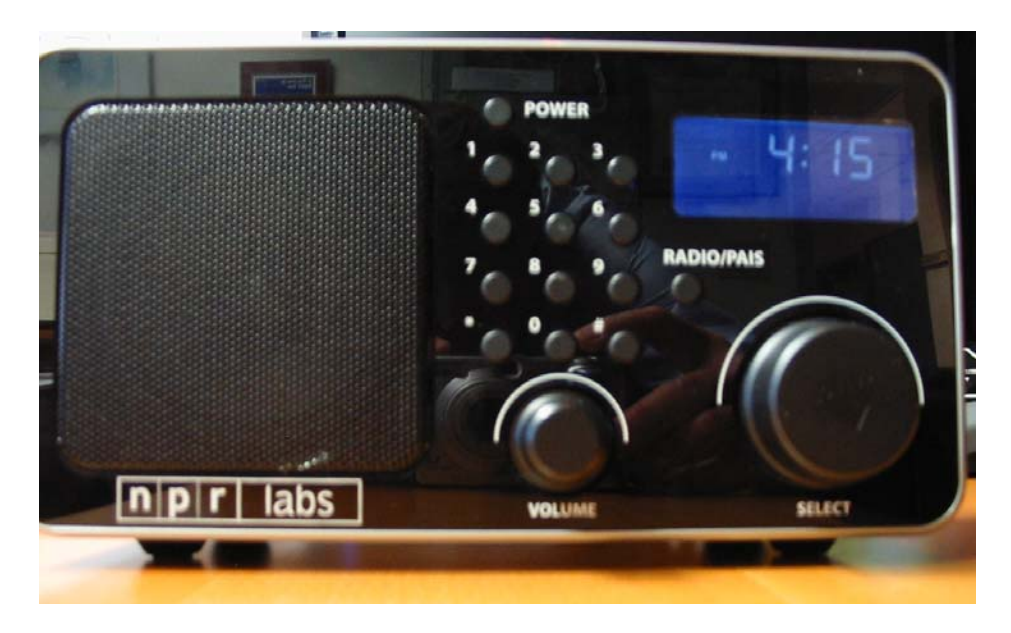

During both testing sessions, participants were asked to complete a series of tasks intended to examine their efficiency at accomplishing the tasks and elicit their feelings about the interface. Tasks included:

- finding and pressing the Radio Reading Service Menu button to get radio into the PAIS mode,
- **PERICISE:** pressing the 5 key to invoke the Settings menu. Once in the settings menu,
	- o entering the voice speed setting and adjusting it to the participant's preference
	- o changing voice volume
	- o changing the voice
- setting up a list of program categories to be saved on the radio using the category method.
- setting up a list of program categories be saved on the radio using the alphabetical list method.
- listening to stored favorites and playing selections.
- **fast forwarding and rewinding the audio.**
- selecting options to sort the audio.
- allowing the user to use the system freely and to offer any suggestions for improvement
- Exiting the system and turning the power off.

 Responses are grouped into 3 areas: (a) settings, (b) creating favorites and (c) playing audio. With regard to *settings,* in the first round of testing, participants commented on including several voices (particularly important for people with hearing loss), changing the method required to change voice speed, having a period of time for deleting audio after which the system would automatically clean it out, being able to stop voice output, and rearranging the "0" function to navigate differently. In the second round of testing, participants additionally commented on button labeling, asked for more elaborated instructions when starting to use the PAIS features, and thought that using different colors and/or shapes for buttons would be extremely helpful.

 With regard to *creating favorites*, participants wanted menus and submenus to be more clearly defined and some of the category names to be changed. They also wanted the top item of a list to be read immediately when a list feature was invoked instead of hearing nothing. Finally, they wanted to be able to record a live broadcast in real-time. In the second round of testing, participants were concerned with some of the voice feedback prompts (e.g., feedback should say "selected" or "category added" instead of

"check"), and wanted more functionality in navigating category sorting and listings. For example, one participant suggested being able to jump to a particular letter when using the alphabetic listing instead of having to scroll through the entire list, while another participant wanted to be able to go to a particular newspaper and scan all of the sections for that newspaper. Still another participant wanted the radio to list how many stories were stored in a particular category for that day (i.e., NYT business - 3 stories).

 With regard to *playing audio*, participants wanted the option to permanently save a selection, and when the radio buffer was full, they wanted the system to alert them to delete some programs from favorites. They were particularly concerned about the rewind/fast forward feature, which did not allow users to jump ahead or back quickly enough. They suggested having the forward/rewind jump ahead at set intervals, but having the intervals lengthen the longer they held the button. They also felt it would be convenient to be able to set "markers" in the recorded audio to facilitate jumping to specific locations as needed. Finally, they felt the date stamp was overly cumbersome and suggested that selection file information only needed to include date and program title. In the second round of testing, participants additionally wanted to be able to speed up recorded audio so that they could listen to it more quickly and know how much storage capacity they had left.

In general, participants liked the concept and execution of the PAIS radio, and many commented that they would like to see the system be an add-on to existing radios. Additionally, the majority of participants were clearly interested in having PAIS functionality for all radio programming, not just radio reading services.

#### **Resulting Interface features and Navigation**

Figure 3 shows the resulting PAIS radio. The face of the radio contains all of the features necessary to interface with the PAIS simulation software. This device was created integrating an existing DICE itr-100a receiver with custom NPR Labs developed hardware and a custom front panel (See Appendix 14 showing the fabricated panel in assembly). The receiver plugs into the simulator computer's USB port, and the computer's sound card is connected to the receiver's AUX input. Users hear voice prompts and recorded audio coming from the receiver's speaker.

 Users navigate and select features by pressing buttons on the receiver's telephonestyle button keypad. Note that the telephone-style keypad arrangement is opposite of that found on computer keyboard keypads. Button behavior is consistent between all levels of the menu structure; that is, button "0" is always "Help"; buttons "4" and "6" are always "navigate 'left' or 'right' the menu structure; buttons "2" and "8" are always "navigate 'up' or 'down'" the menu structure, and so on. After every button press, the receiver informs users where they "are", and when appropriate, speaks the description of the category they have "highlighted"

 There are five top logical UI levels. When the user presses "1", the UI speaks the functionality found at this level and prompts the user to browse the captured RRS programming. The list of audio files can be sorted by day-of-week, oldest first, newest first, or by category (sorted alphabetically by a human friendly description----not the four character PAIS tag). Pressing "7" will delete the recording from the PAIS receiver, after the user has confirmed the deletion.

 When a file has finished playing, the user is prompted to play again, browse to a different file, or delete the file. As PAIS speaks to the user, the audio files are referred to as "stories", making the UI less about 'computers' and more about 'people'.

 The top menu item gives the user the ability to create a "Favorites" list, by browsing and selecting categories from the PAIS Master List. It is important to note the Master List is not "static" and "unchangable" in a PAIS receiver; the RRS Station can modify, add to and subtract program categories at any time, and retransmit the Master List to all PAIS receivers tuned to that RRS Station. Typically a RRS Station would transmit its entire Master List at least once a day, thus synchronizing PAIS receivers to it. In this way, a PAIS receiver can change as the station's programming changes, and listeners can move from one area of the country to another confident their PAIS receiver will synchronize with their new RRS station. When a listener has selected a program category to the Favorites list, the program will be recorded automatically in the receiver when it is broadcast.

 The concept of nine top-level *categories* is introduced in the menu structure: Each category corresponding to one of the keypad buttons 1 through 9. As noted earlier, every RRS Station can have a unique Master List, designed to serve the local needs of its listeners. An example of a RRS station "localizing" its PAIS Master List would be to include local---not chain---supermarket listings.

 Once the user has selected one of the nine top-level categories, pressing the "up" and "down" keys navigate the  $2<sup>nd</sup>$  level categories (if any), and pressing the "right" key navigates down to a 3<sup>rd</sup> level category (if any). After each button press, the PAIS receiver speaks a category description.

 By pressing the "5" key, the category is added to the Favorites list, which will be captured at the next broadcast from the RRS Station. By pressing "7", the PAIS Receiver prompts the user to confirm he/she wants to delete the category from the Favorites list. Appendix 9 shows the categories, as grouped in the three-tier structure, along with the corresponding four-character PAIS tag code in Appendix 10.

 Initially, the Master List could be browsed only in a multi-tier fashion, but consumer testing showed us that users wanted to experience the Master List of categories in a 'flat-file'. Sorting all categories alphabetically-by-description gave the users the ability to browse the *entire* Master Category list (109 categories). Categories could be added and deleted from the Favorites list, and browsed without navigating any multi-tiered menu structure. Using the "up", "down" keys, the user could find the category of interest, and press "5" to add the category to his/her Favorites list. Pressing "7" would prompt the user to confirm he/she wants to delete the category from Favorites, after confirmation the category is removed.

 Additionally consumers wanted to browse their Favorites list to hear what categories they had selected, and remove categories they no longer wanted. Thus, a menu selection was created to navigate the Favorites list; where users could browse "up" and "down" the list, and request the category be deleted.

The last of the top five menu level items allows the user to configure and save various preferences, such as the following:

- Speed of spoken prompts.
- Normal or terse prompts.
- How long an audio file resides in storage before being purged.
- In the PC-based PAIS Simulator software, change the speaking voice.

## **Final Consumer Test**

Nine participants were presented with the final version of PAIS and were asked to perform the same tasks as listed in Study 2. They were asked to get the radio into "PAIS" mode, find a category of show they would like to hear and store it in "favorites", find a show from a long list and store it in "favorites", play a stored show, rewind and fast forward it, and set the speed of the voice and various prompts.

 For the final test, we asked participants to rate their experiences on a 1-5 scale as well as provide open-ended comments. Most participants rated PAIS highly, and thought it was intuitive, especially after using it for a few minutes. People's biggest stumbling block was that they didn't listen to the entire voice prompts, but people who listened thoroughly reported no problems completing the tasks. Many people left excited about the radio, and though it would be a great device. People liked the 2/8 4/6 controls once they understood the scheme.

 On the other hand, people reported that they wanted the buttons to be larger and not located on the front. People were undecided about how best to handle the voice speed, voice selection and volume features. As currently configured, users would have to use one button and cycle through all of the levels (e.g., volume set on 3, button press would take it to 4, another button press to 5). Some participants felt fine with this, others

felt that two buttons would allow users to proceed forward and backward more easily and efficiently.

 The majority of people did not intuitively know how to build their favorites using the "category list" method. It was suggested that we include tutorial information in the form of an audio CD or Braille instructions for products going to market. It is possible that the hierarchy was too deep in category selection, and this is something we would consider for future iterations.

 Mechanically, people suggested that the rewind and fast forward functions did not move quickly enough and that they needed to press the buttons too many times for it to be a practical way of traversing through audio. This could be fixed by making these functions repeat the action when the button is held down, similar to the actions found is popular media players.

 The table below shows participants ratings of various features. Finding subject by category was clearly the most difficult. Otherwise, participants felt using the PAIS interface was easy or very easy.

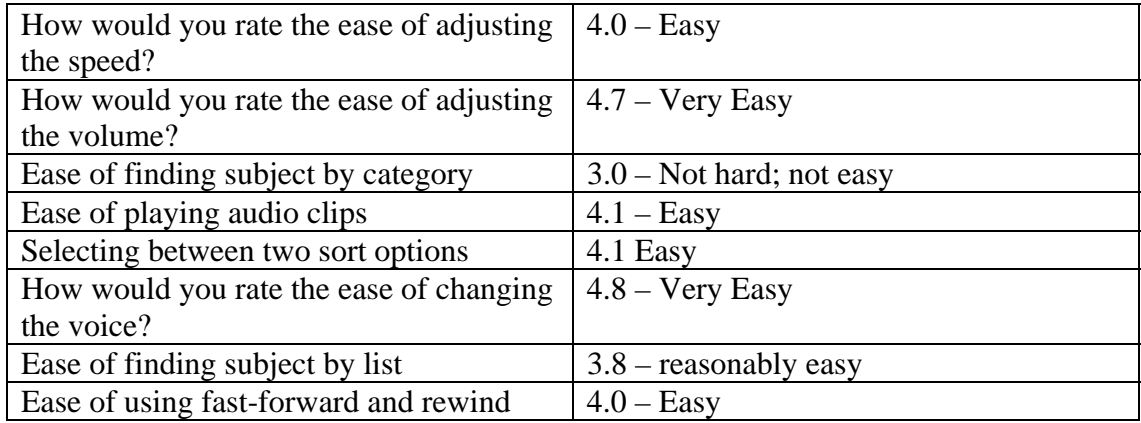

## **PAIS Transmission Architecture**

PAIS allows Radio Reading Services to transmit audio with data tags identified at the start of each program. At the receiver end, when a listener has selected a particular category of program, the PAIS Radio records all of the selections that fit that category. The consumer can then listen to any of the selections on demand. Figure 1 shows the simplified transmission path.

PAIS was designed using HD technology on existing HD audio and data channels. As configured, Radio Reading services can use the host station's HD3 or HD4 channel for audio and data transmission. Conditional Access<sup>7</sup>allows Radio Reading services to selectively grant access so that only consumers with documented vision loss can receive the programs, thereby satisfying copyright exemption laws.

PAIS was designed to provide feedback to button presses and other user actions, such as knob turning and station selection. It gives the user the ability to instantly relisten to audio that just passed, or jump ahead incrementally to a future point in the program.

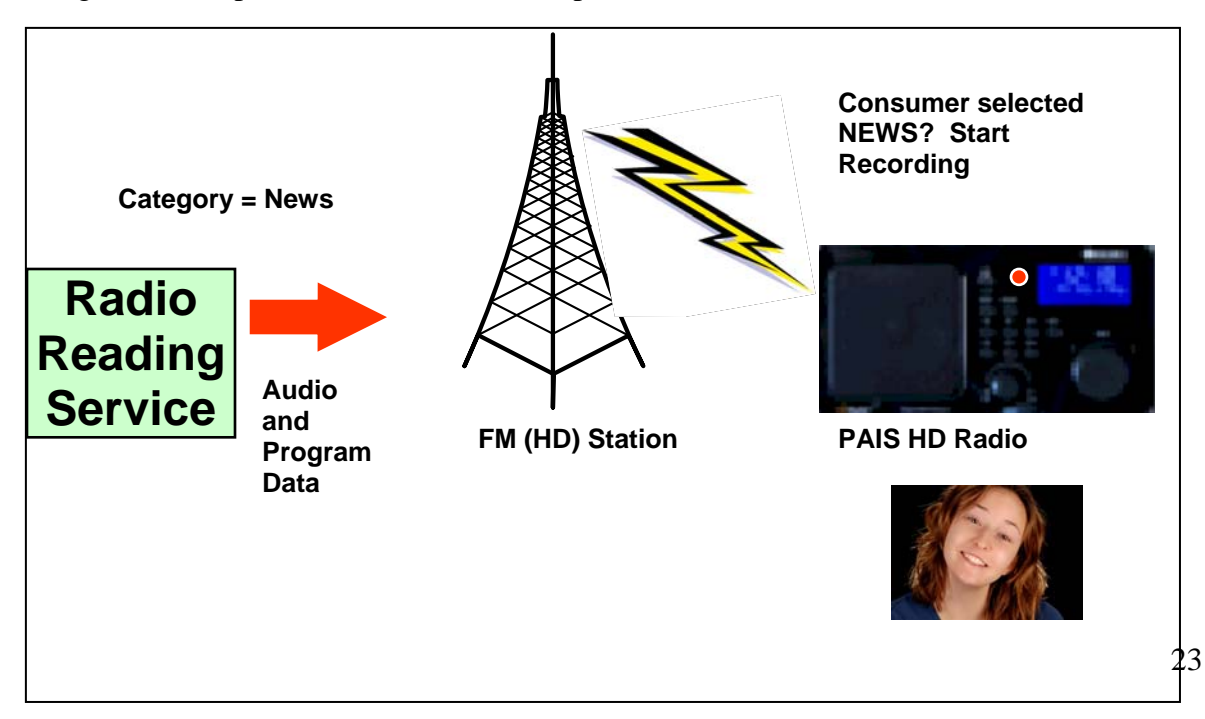

Figure 1: Simplified PAIS transmission path

## **Building the PAIS Infrastructure**

The essence of PAIS is XML tags transmitted in the Program Service Data of the HD Radio transmission. These tags command and inform the HD Radio receiver when a new RRS program is starting, when a new category is to be added to the master list of categories and when an emergency alert is coming through.

## **The PAIS Tag Structure**

The PAIS XML schema used to define the tags is illustrated symbolically below:

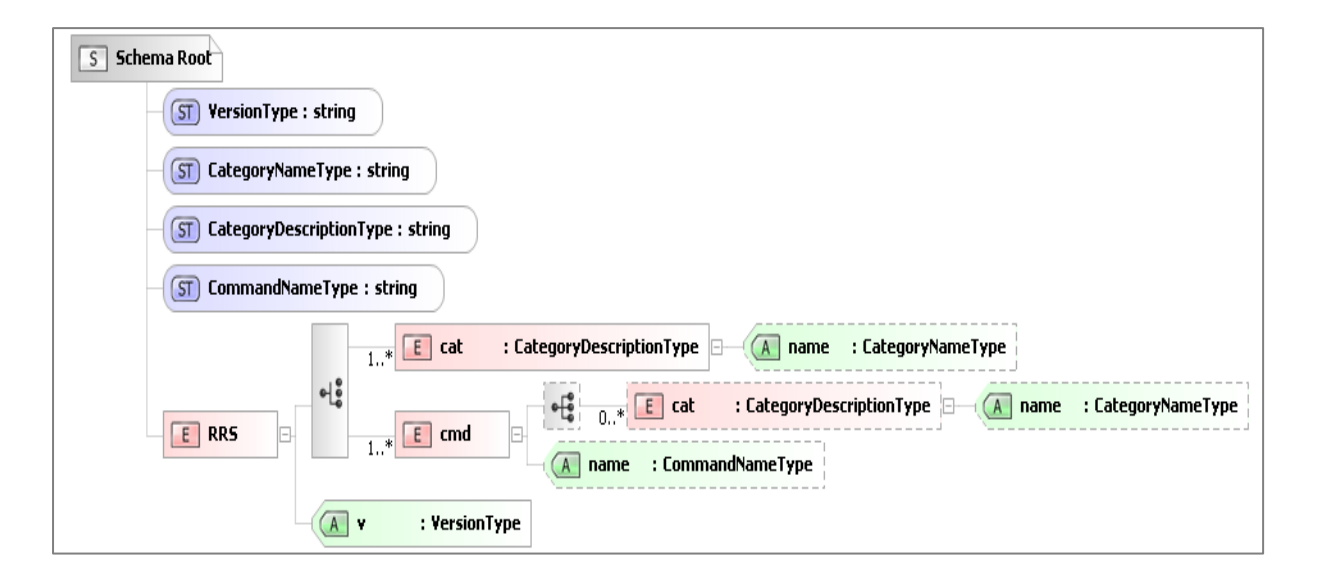

There are two classes of PAIS tag: category and command. Table 1 shows tag elements

for a typical category tag.

#### **PAIS Category tag structure**

The following is an example of a category PAIS tag used in the PAIS Project:

<RRS v="00"><cat name="ABAB">Sports, Local and Regional Newspapers</cat></RRS>

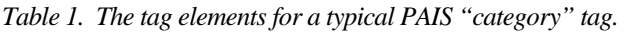

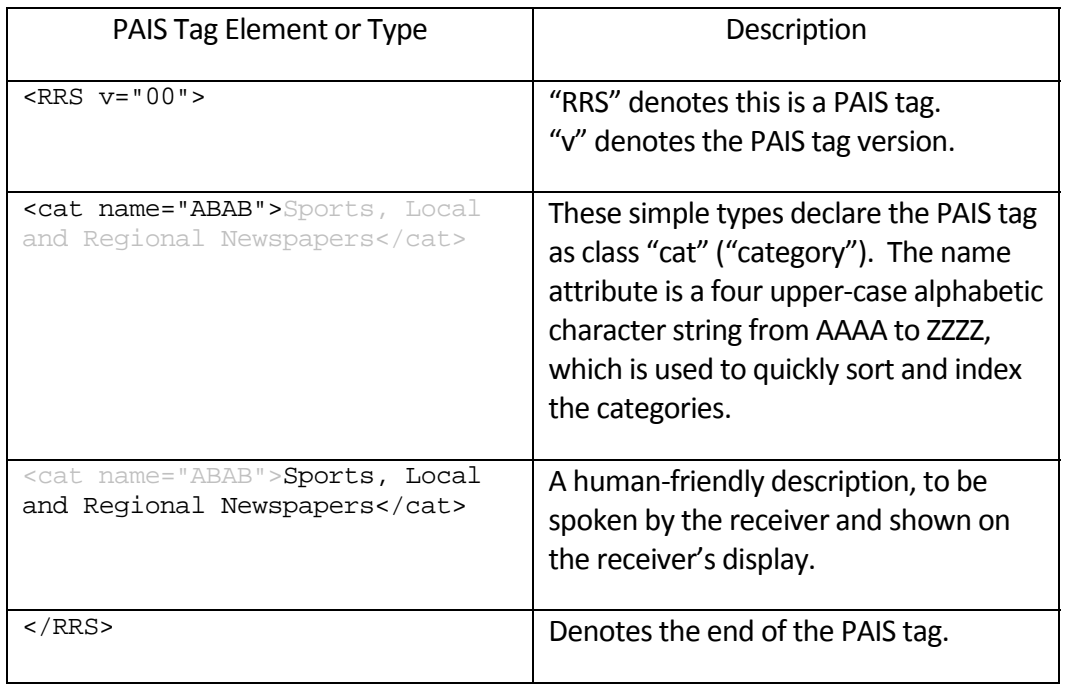

When the PAIS HD Radio receives a category tag it performs several checks:

- Is the category already in the receiver's copy of the Master List? If not, this newto-the-receiver tag is added to the Master List within the receiver.
- Is the category already in the receiver's "Favorites" List? If so, close any recording in progress, and immediately begin recording the incoming audio in a new file until the next tag is received.
- Is the category one of three reserved category names, INFO, WARN or EMER? If so, immediately begin recording and alert the user.

#### **PAIS** *Category* **tag hierarchy**

As noted above, a three-tier category structure was created (see Appendix 7). Under each toplevel category, a maximum of twenty-five  $2<sup>nd</sup>$ -level categories are allowed, and under each  $2<sup>nd</sup>$ -level category a maximum of 650  $3<sup>rd</sup>$ -level categories are allowed. Table 2 describes the use of the four-character combination (AAAA-ZZZZ) to create these category levels.

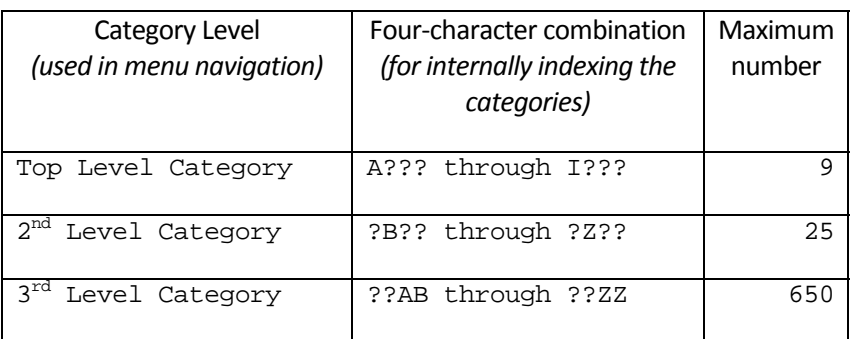

Table 2. Creating category levels. The ? character is a "wildcard placeholder" that denotes any single character from A to Z.

Although this schema allows thousands of categories, PAIS as currently configured uses 109 categories, grouped among the three tiers.

#### **Reserved Category Names**

Three reserved category names cause a record and issue an alert to the listener by immediately routing audio to the loudspeaker. These categories cannot be assigned to a program, are hardcoded into the receiver, and cannot be deleted.

- **INFO** For information messages from the RRS. These messages appear between regular programs. **INFO** is **not** intended to mark routine interstitial programming or station identification but are intended to announce important changes to the program schedule, times of broadcast, etc.
- **WARN** Intended as a warning to imminent danger to life or damage to property.
- **EMER** Intended as an Emergency where there is an immediate danger to life or damage to property.

#### **PAIS command tag structure**

A RRS has the ability to send commands to the PAIS receiver, to cause the following actions:

- Add a single new category
- Delete a single category tag
- Modify a single category tag,
- Refresh the entire Master Category list, and
- Erase all categories from the user's PAIS receiver

#### **Using the PAIS** *command* **tags**

Because PAIS receivers can be tuned in at any time, a mechanism must exist for sending the complete master list into all receivers on a regular basis, so that users may begin to use the PAIS features and create their favorites list to begin capturing programming. It is suggested

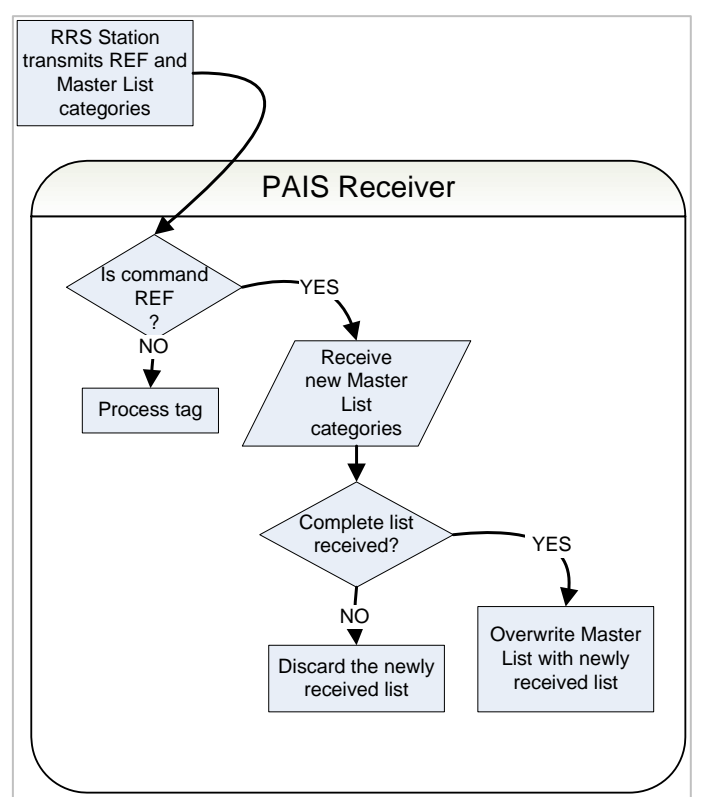

that an RRS Station transmit the REF (refresh) command once a day, along with the complete list of the station's categories. Built-in precautions reduce the possibility of inadvertently deleting the existing Master List, if for instance, the PAIS receiver is powered off during the load, or RRS Station reception is lost before receiving the new list.

The logic flow, *above,* illustrates this

protection.

Other commands allow the RRS Station to dynamically add a single category, delete a single category, and to remotely command the erasure of the PAIS receiver's Master List (the ERA command will side-step the Master List protections that the REF command uses, and as such,

is not intended for regular use until HD Radio Conditional Access makes targeting a specific PAIS receiver possible).

## **Transmitting the PAIS Tags Within The HD Radio Channel**

The PAIS XML tags are intended to be sent within the COMment field of an HD Radio Channel. The COMment field is already implemented in iBiquity Digital Corporation's Importer/Exporter code, and does not require additional coding to transmit. HD Radio receivers already handle the COMment field, although it is not usually displayed. The illustration, *below,* shows the PAIS XML can originate from station automation and from

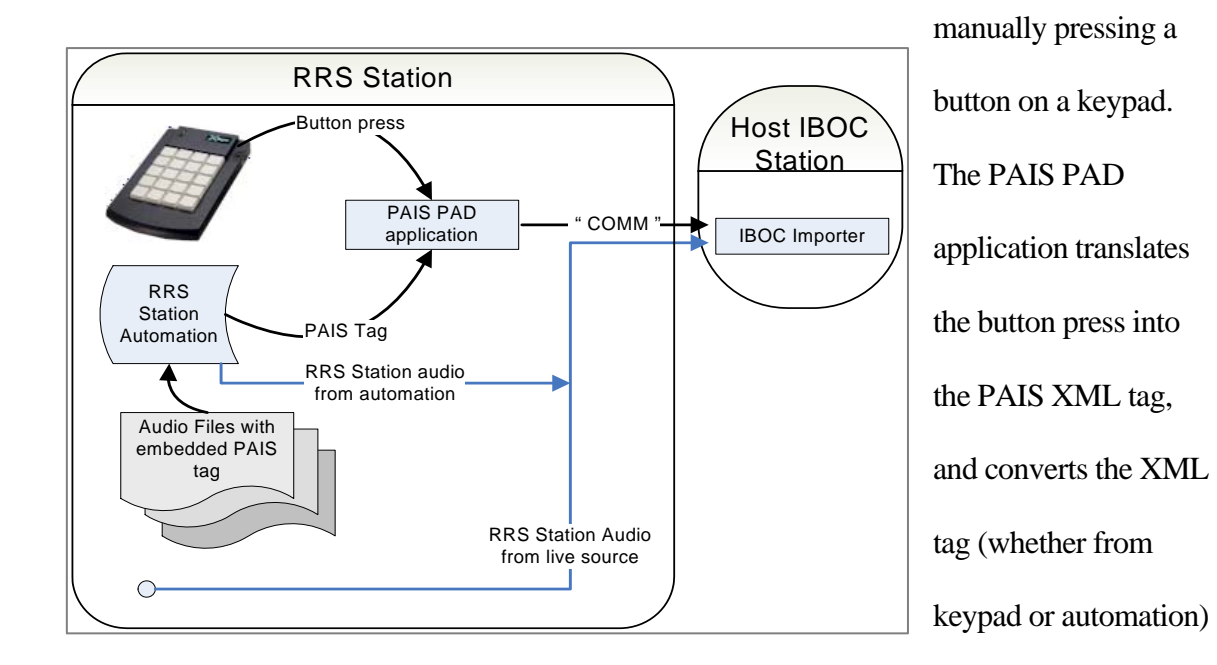

into the iBiquity-required PAD format and sends the result to the IBOC importer.

### **Originating the PAIS Tags During Live Programming**

 As shown above, PAIS tags can be generated "on-the-fly" by using a physical keypad coupled to a computer running the PAIS PAD application. In the illustration, an  $X$ -keys<sup>®</sup> Desktop keypad provides a 20 button interface, where the RRS Station has programmed each

of the twenty keys to trigger the creation of a specific, i.e. "most used" PAIS tag in the PAIS application.

 Each RRS Station can customize its keypad layout by pre-configuring the PAIS Application, specifying the key and the PAIS category tag that is created when a particular button is pressed. For example, in our [hypothetical] RRS Station, the reading of the *Wall Street Journal Editorials* is about to begin. The reader presses the button on the keypad corresponding to Feature (Sections newspapers), Editorials just before speaking. The PAIS XML tag is created in the PAIS Application, formatted and sent to the IBOC importer, which in turn is transmitted over the air to the PAIS receiver. The PAIS receiver responds appropriately, either starting a new recording or ignoring the tag, depending on whither the tag was found in the receiver's *Favorites* list.

#### **Originating the PAIS Tags with Pre-Recorded Programming**

 Pre-recorded RRS programming can contain PAIS category information, and once embedded with the audio, the PAIS XML tag will be sent automatically upon each playback. Popular file-playback automation systems typically offer a means of embedding ARTIST/TITLE/ALBUM/COMMENT "metadata" fields either within the body of the audio file, or linked to the audio file by an external database. RRS station staff manually insert the PAIS XML tag into the completed audio file (or associated database) after the file has been recorded and edited. The first broadcast automation system to fully support PAIS tagging is WireReady® (version 9.5 and later) from WireReady® Newswire Systems, Inc. (www.wireready.com). When these automation systems play the file, the metadata is made available in a serial data port or network data port, intended for the [broadcast] station's RDBS or HD Radio Importer/Exporter.

 In PAIS, the PAIS XML tag must be sent from the automation system to the PAIS middleware application, where it is formatted and sent to the IBOC importer, which in turn is transmitted over the air to the PAIS receiver. The PAIS receiver responds appropriately, either starting a new recording or ignoring the tag, depending on whither the tag was found in the receiver's *Favorites* list.

## **Developing the PAIS HD Radio Receiver**

To demonstrate a working prototype PAIS HD Radio Receiver, NPR Labs signed agreements with iBiquity Digital Corporation to acquire an iBiquity model 1282 HD Radio Reference Receiver. As shipped, the receiver is a HD Radio receiver circuit board coupled to a Microcontroller mother board with buttons, infrared remote sensor, LCD display, stereo audio outputs, antenna input, power input, and several connectors for in-depth debugging and testing. Complete microcontroller source code was provided to allow a developer to edit, modify and add to the receiver's functionality---making the 1282 one of the most flexible HD

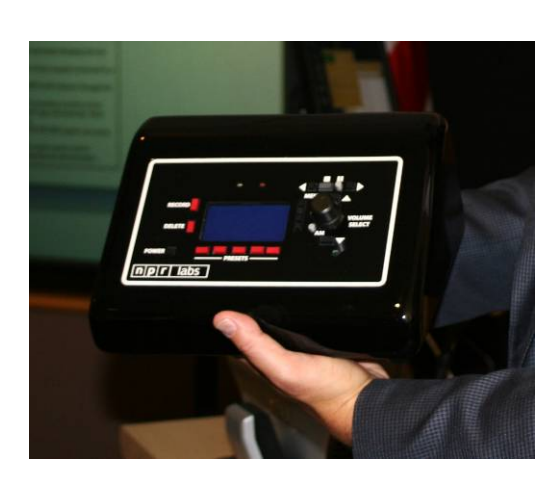

Radio development and prototyping platforms available. As the motherboard contains only 128kB of non-volatile memory, and its existing operating system uses 71% of that total, writing the PAIS functionality for the receiver required elegant and simple design. A selection of source code is included in Appendix 12, showing how the

receiver processes an incoming PAIS tag and checks the My Favorites list for a possible match. The basic PAIS functionality consumed only 12% of the receiver's small non-volitile memory, leaving plenty of memory for future enhancements.

 To house the receiver components, a custom enclosure was fabricated, and the electronics were installed within. Appendix 13 is the computer-aided design of the PAIS HD Radio enclosure.

 NPR Labs demonstrated the PAIS Simulator and PAIS HD Radio at the National Association of Broadcaster's Radio Show in September 2010. The PAIS Radio was tuned to local station WETA-FM's conditional access HD-3 channel and PAIS tags were triggered securely over the public Internet from the NPR Labs' booth. The photograph below shows the PAIS HD Radio receiver in operation; its display shows the call letters, channel, signal strength, conditional access status, and most importantly that it has been triggered to record the current program.

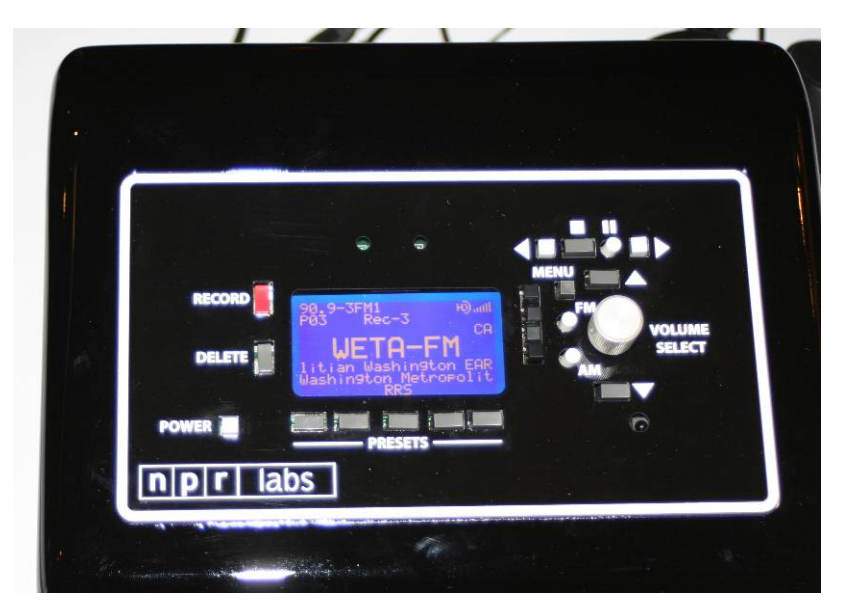

**Demonstration** 

## **Results**

*IAAIS 09* 

*Spring NAB 10* 

*NAB Radio 10* 

*NFB Maryland* 

*NFB Virginia* 

*CES 11 Wrap Up* 

**Manufacturing Interest & Directions – Software** 

**Controlled Radios** 

**Service Provider Interest & Directions** 

**Suggestions for Future Activity**
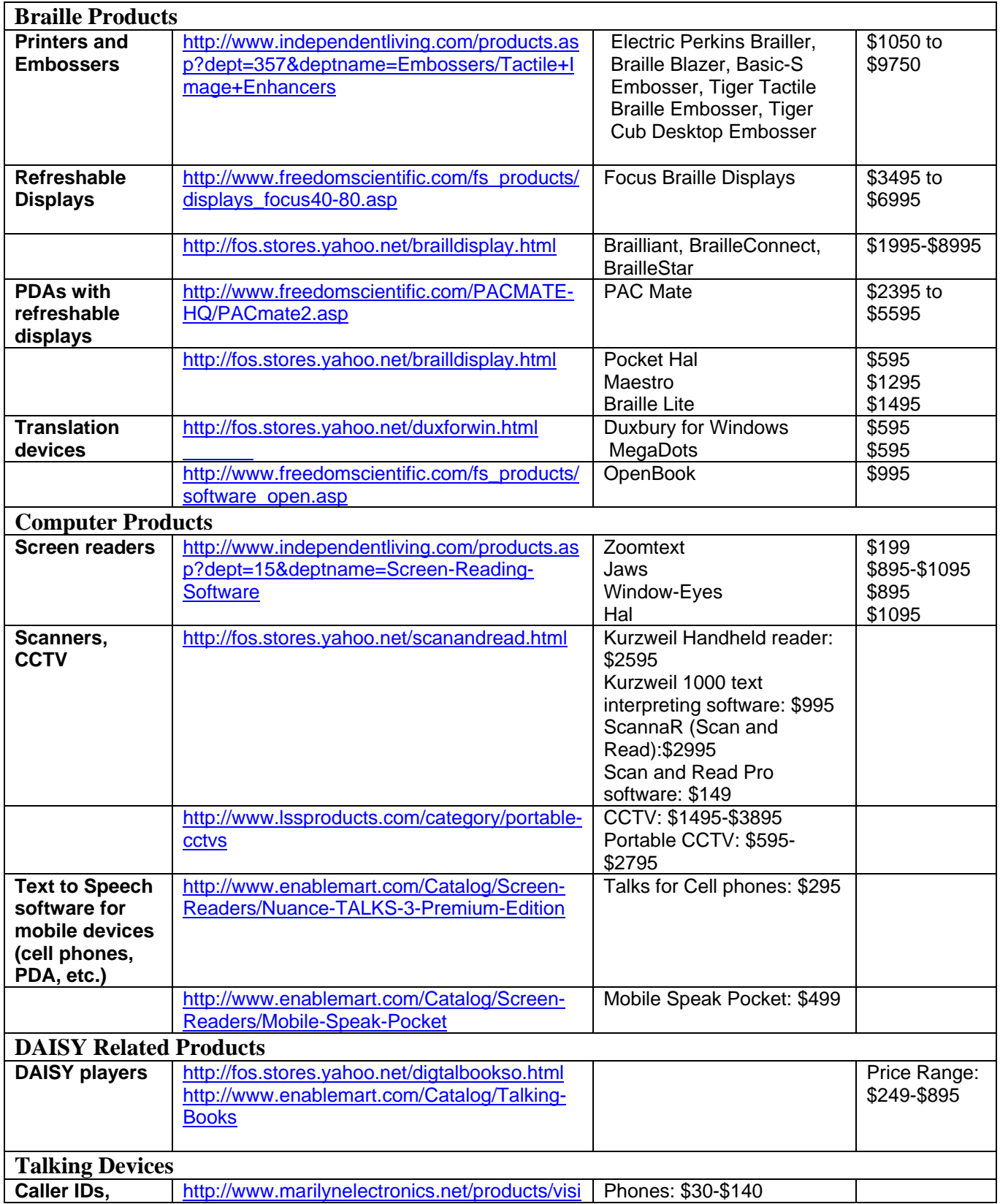

## **Appendix 1: Accessible Devices for Blind Consumers**

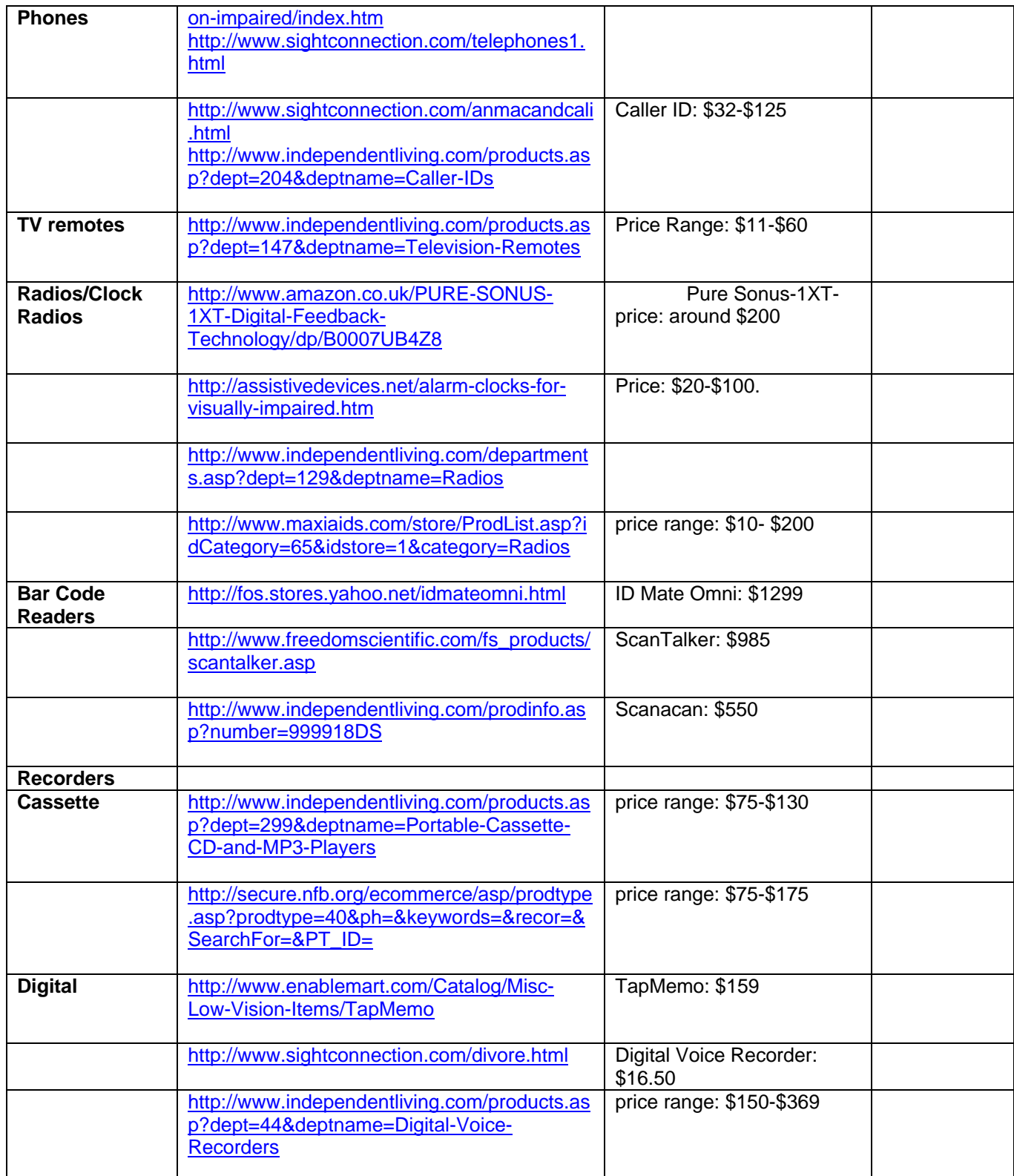

## **Appendix 2: PAIS Survey**

What media devices do you currently use? If yes, please rate your satisfaction on a scale of 1 to 5 with 5 being highly satisfied and 1 being highly unsatisfied. (Circle)

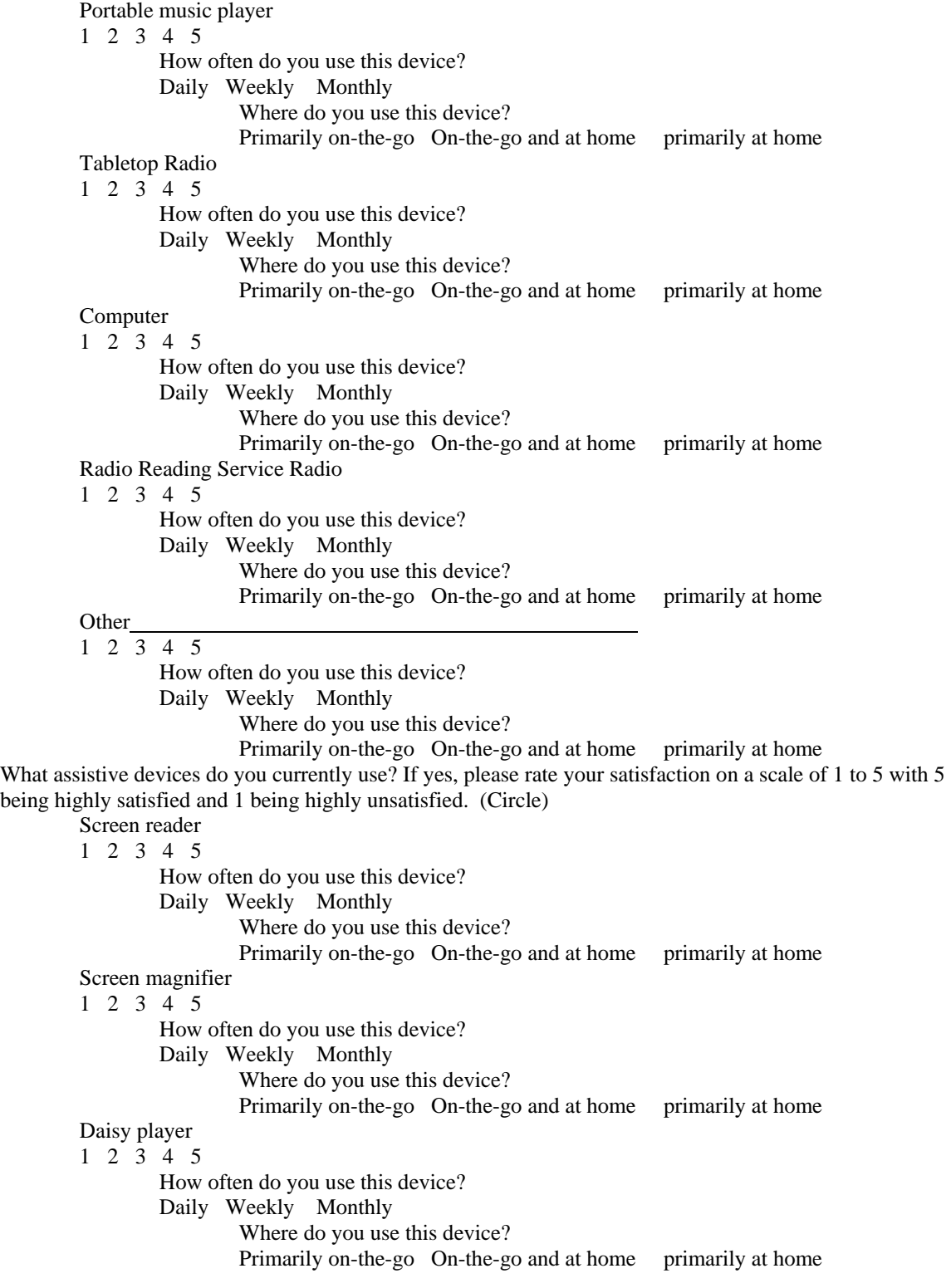

Accessible PDA 1 2 3 4 5 How often do you use this device? Daily Weekly Monthly Where do you use this device? Primarily on-the-go On-the-go and at home primarily at home Refreshable Braille Display 1 2 3 4 5 How often do you use this device? Daily Weekly Monthly Where do you use this device? Primarily on-the-go On-the-go and at home primarily at home Message or voice recorder 1 2 3 4 5 How often do you use this device? Daily Weekly Monthly Where do you use this device? Primarily on-the-go On-the-go and at home primarily at home Scanner or CCTV 1 2 3 4 5 How often do you use this device? Daily Weekly Monthly Where do you use this device? Primarily on-the-go On-the-go and at home primarily at home Other: please list 1 2 3 4 5 How often do you use this device? Daily Weekly Monthly Where do you use this device? Primarily on-the-go On-the-go and at home primarily at home Other: please list 1 2 3 4 5 How often do you use this device? Daily Weekly Monthly Where do you use this device? Primarily on-the-go On-the-go and at home primarily at home Other: please list 1 2 3 4 5 How often do you use this device? Daily Weekly Monthly Where do you use this device? Primarily on-the-go On-the-go and at home primarily at home

What assistive devices do you own that you feel are difficult to use? l

Device 1

- a. Which of the following make the device difficult to use?
	- $\Box$  Poor user interface
	- Difficult to learn
	- $\Box$  Features missing
	- $\Box$  Features too complicated for what I need

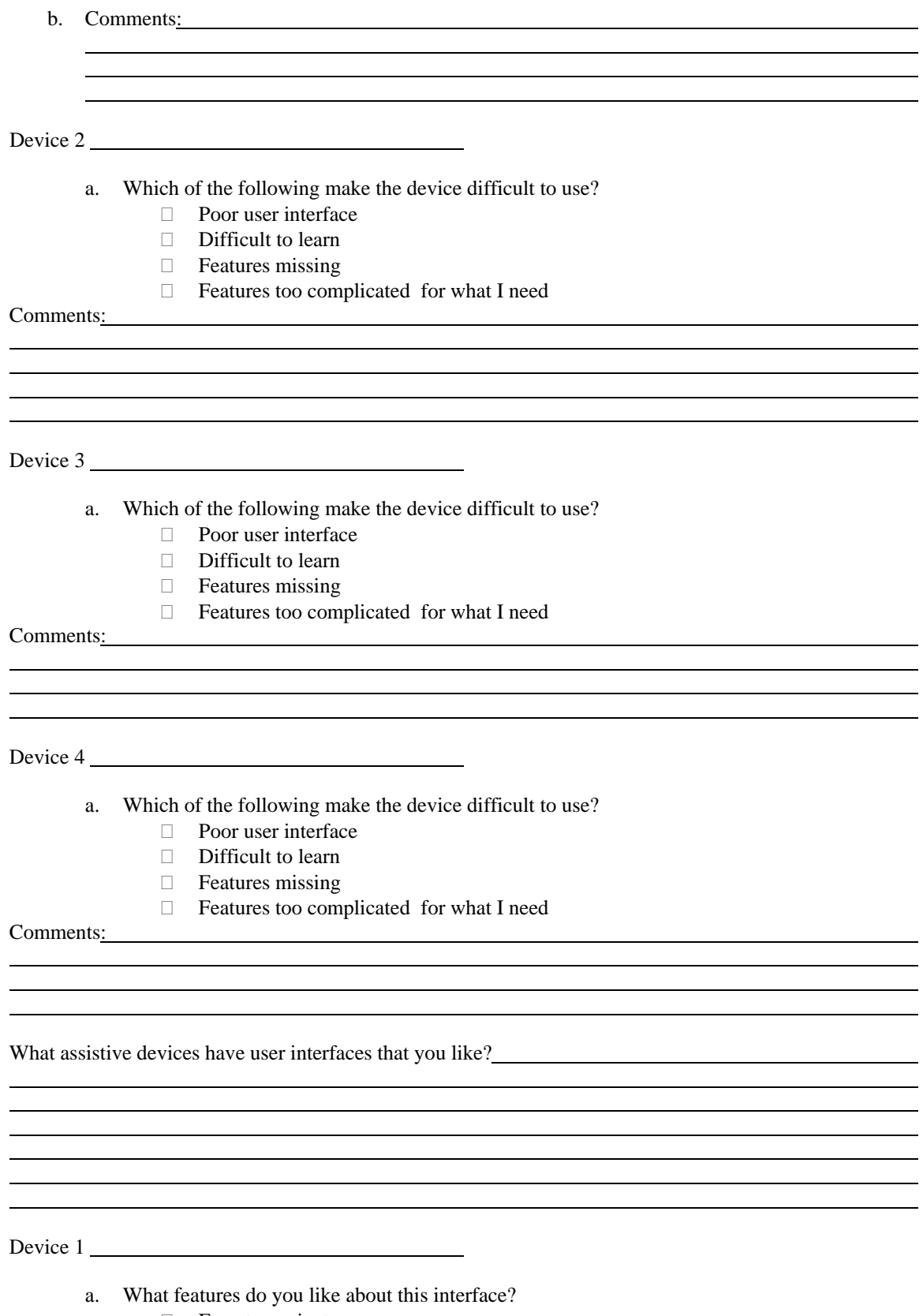

- $\Box$  Easy to navigate
- $\Box$  Easy to learn
- $\Box$  Helpful manual
- $\Box$  Stable product upgrades follow same patterns as older versions

- Follows conventions
- $\Box$  Interacts well with other products

Comments:

#### Device 2

l

l

- a. What features do you like about this interface?
	- $\Box$  Easy to navigate
	- □ Easy to learn
	- Helpful manual
	- $\Box$  Stable product upgrades follow same patterns as older versions

<u> 1989 - Johann Stoff, deutscher Stoffen und der Stoffen und der Stoffen und der Stoffen und der Stoffen und der</u>

- Follows conventions
- $\Box$  Interacts well with other products

Comments:

l

Device 3

- a. What features do you like about this interface?
	- $\Box$  Easy to navigate
	- $\Box$  Easy to learn
	- Helpful manual
	- $\Box$  Stable product upgrades follow same patterns as older versions

<u> 1989 - Johann Stoff, deutscher Stoffen und der Stoffen und der Stoffen und der Stoffen und der Stoffen und der</u>

the control of the control of the control of the control of the control of the control of the control of the control of the control of the control of the control of the control of the control of the control of the control

- Follows conventions
- $\Box$  Interacts well with other products

Comments:

l

Device 4

- b. How do you think it could be improved?
	- Poor user interface
	- Difficult to learn
	- $\Box$  Features missing
	- Features too complicated for what I need

Comments:

l

Do you use devices with an audible feedback system? Yes No If yes, please answer the following. Name of Device 1 a. Do you like the way it works? Yes No b. Why? l Name of Device 2 a. Do you like the way it works? Yes No b. Why? l How important is to have the ability to change the rate of speech of an audible feedback system? Very important Important Somewhat important Somewhat not important Not Important Would you like the ability to turn off the audible feedback system? Yes No In an audible feedback system, which would you prefer Spoken prompts Series of beeps Please rate the following items on a scale of 1 to 5, with 5 being very important and 1 being not important. Ability switch between voices 1 2 3 4 5 Ability to change speed of voices 1 2 3 4 5 Human sounding voices 1 2 3 4 5 Ability to turn off voice feedback 1 2 3 4 5 Have you used any radios that are particularly well-designed? Yes No If yes, please list what you liked.  $\overline{a}$ l

Have you used any radios that are not particularly well-designed? Yes No If yes, please list what you disliked.  $\overline{a}$ 

l

Which of the following ways do you prefer to access a menu system? Numbered keypad Knobs **Buttons**  Others: Please List How important is tactile feedback in a physical interface? Very important Important Somewhat important Somewhat not important Not Important When you first get an assistive device, how long do you think it should take to be able to use your device? Immediately Within 15 minutes Within 30 minutes How do you prefer to learn to use your assistive devices? Listening to an audio manual Trial and Error Having someone teach you Do you have a favored brand of assistive devices because they have good interfaces? Yes No If yes, please list: **Listening Habits and Preferences**  We're envisioning a new audio information service that would allow radios to save stories that are interesting to you automatically, allowing you to listen to it at your convenience (like TiVO, but for the radio). First you would set up a profile of what you like. Then the radio would capture those programs, perhaps over night, so that they would be ready for you the next day. Then you could pick the stories you'd like to listen to. If you were using this system, how many hours do you think you would like to record in a day? Under an hour 1 hour 2 hours 3 hours More than 3 hours How many times or what period of time would you like to keep your recorded programs? 1 day 3 days 7 days Indefinitely How important is it to be able to pause live broadcasts? Very important Important Somewhat important Somewhat not important Not Important Would real-time recording (you hear something that you like and you press a button to record) be handy? Yes No How important would it be to be able to save programs onto a computer? Very important Important Somewhat important Somewhat not important

Not Important

Are there any other features that you think should be included?

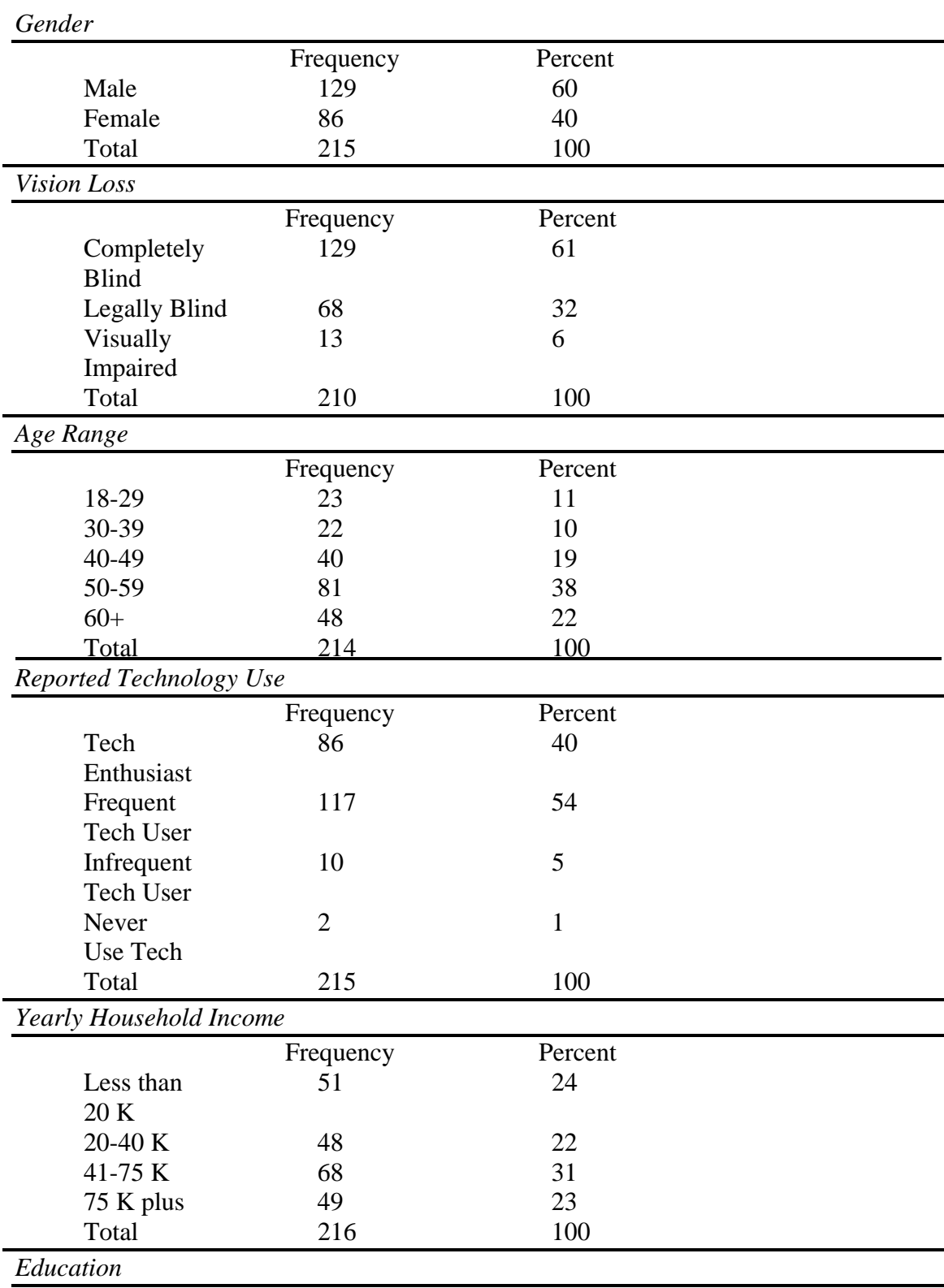

## Appendix 3: Results of the PAIS survey

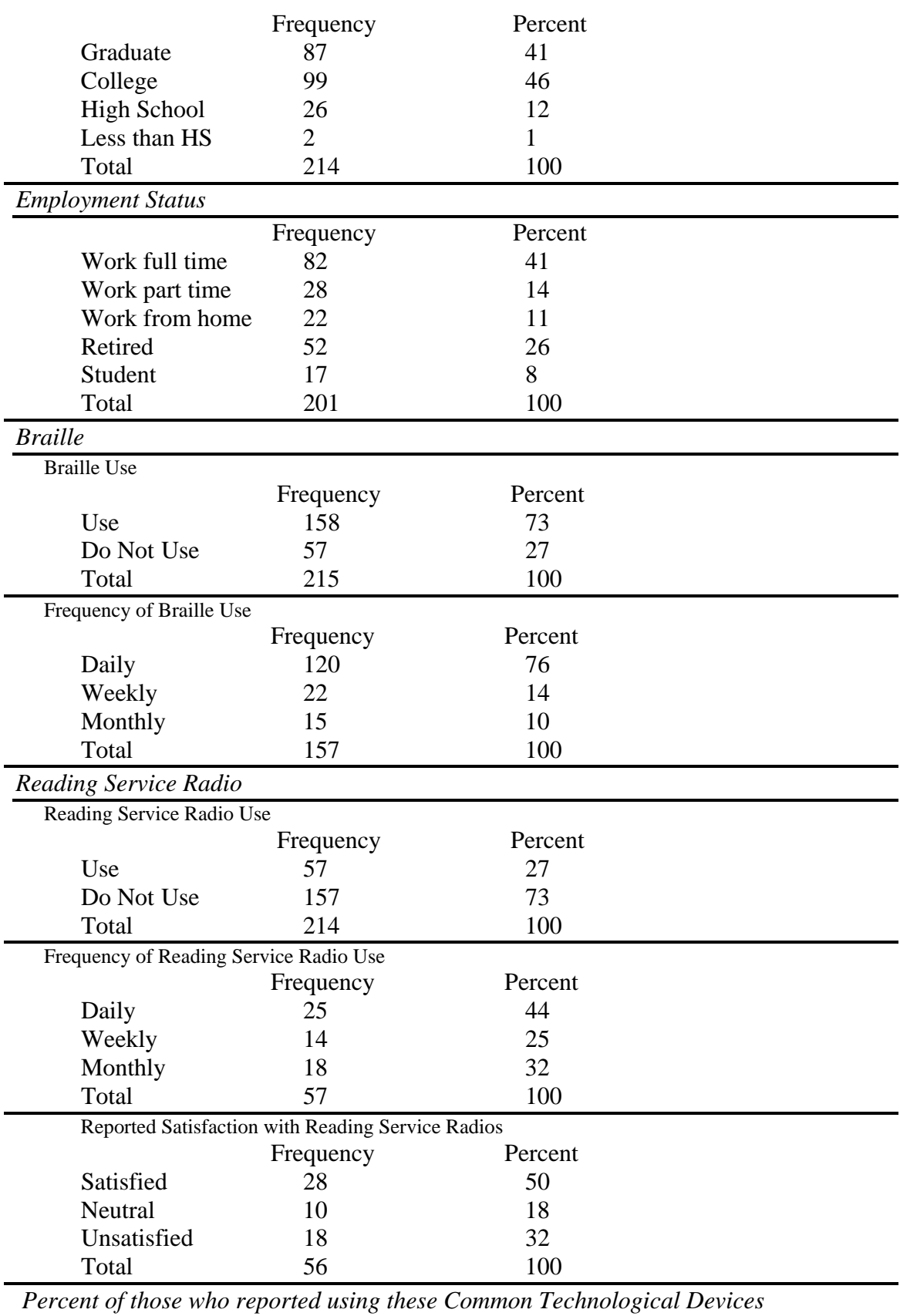

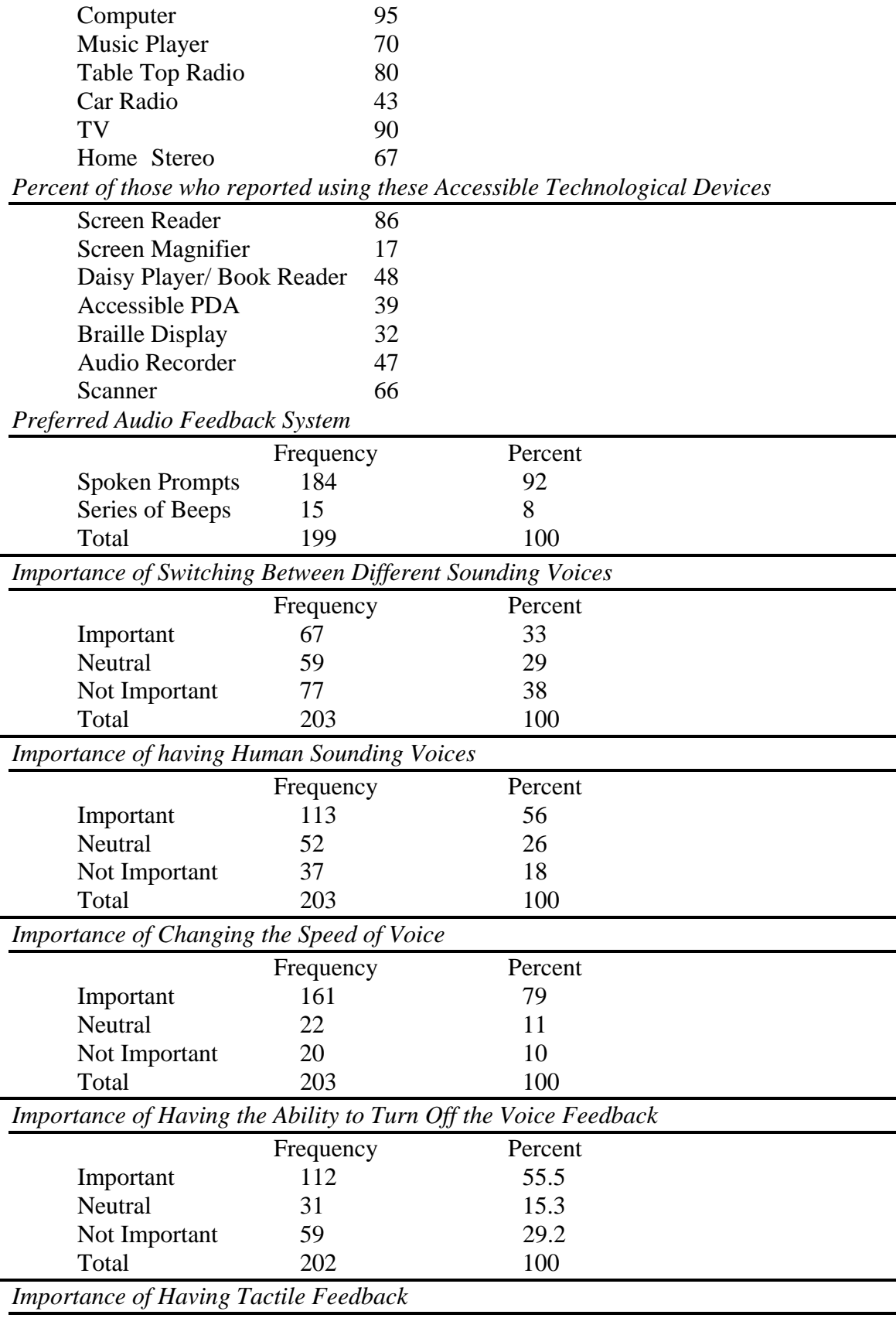

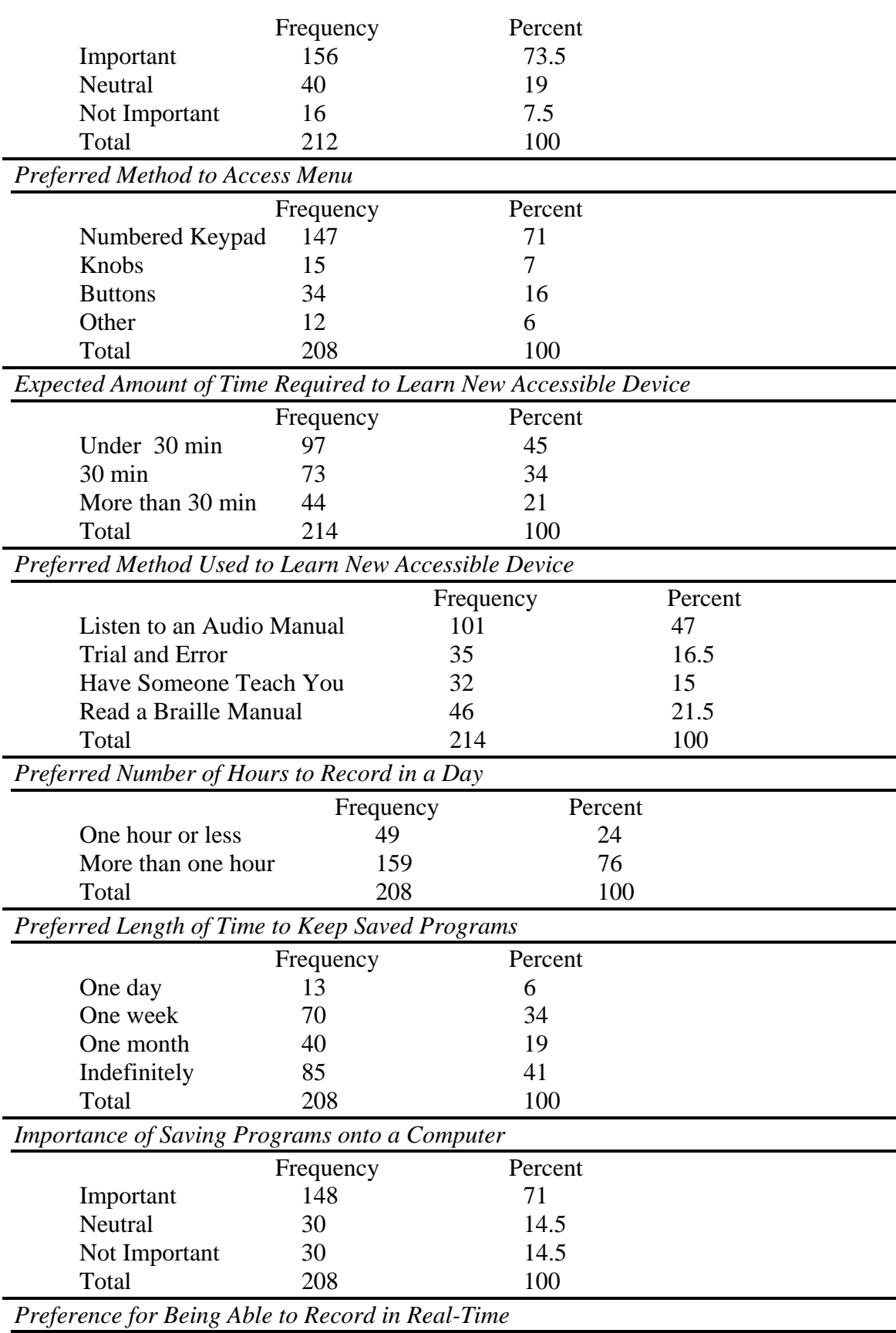

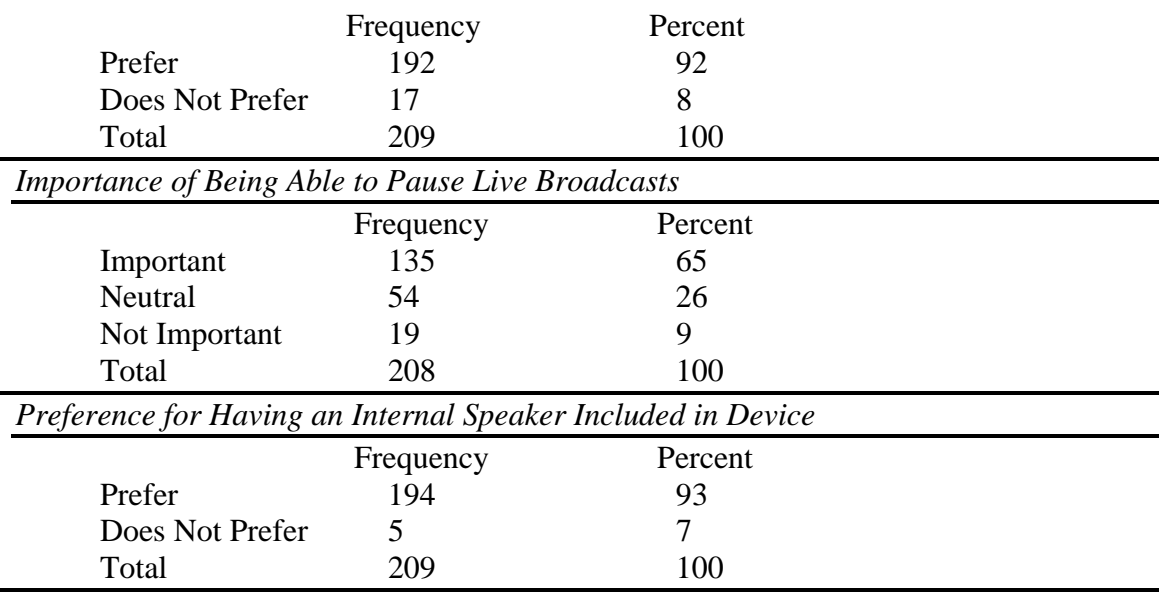

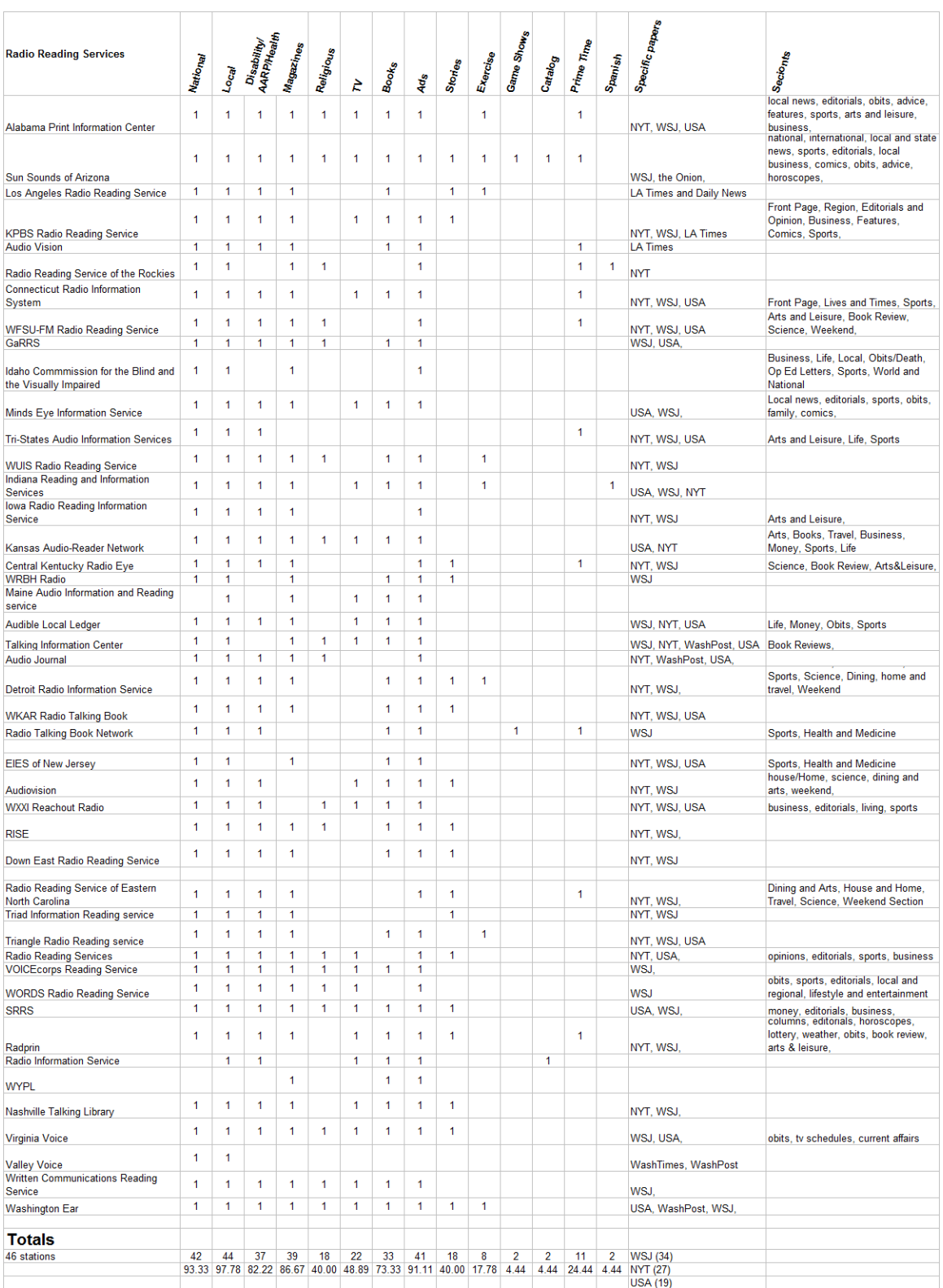

# Appendix 4: Radio Reading Services currently provided

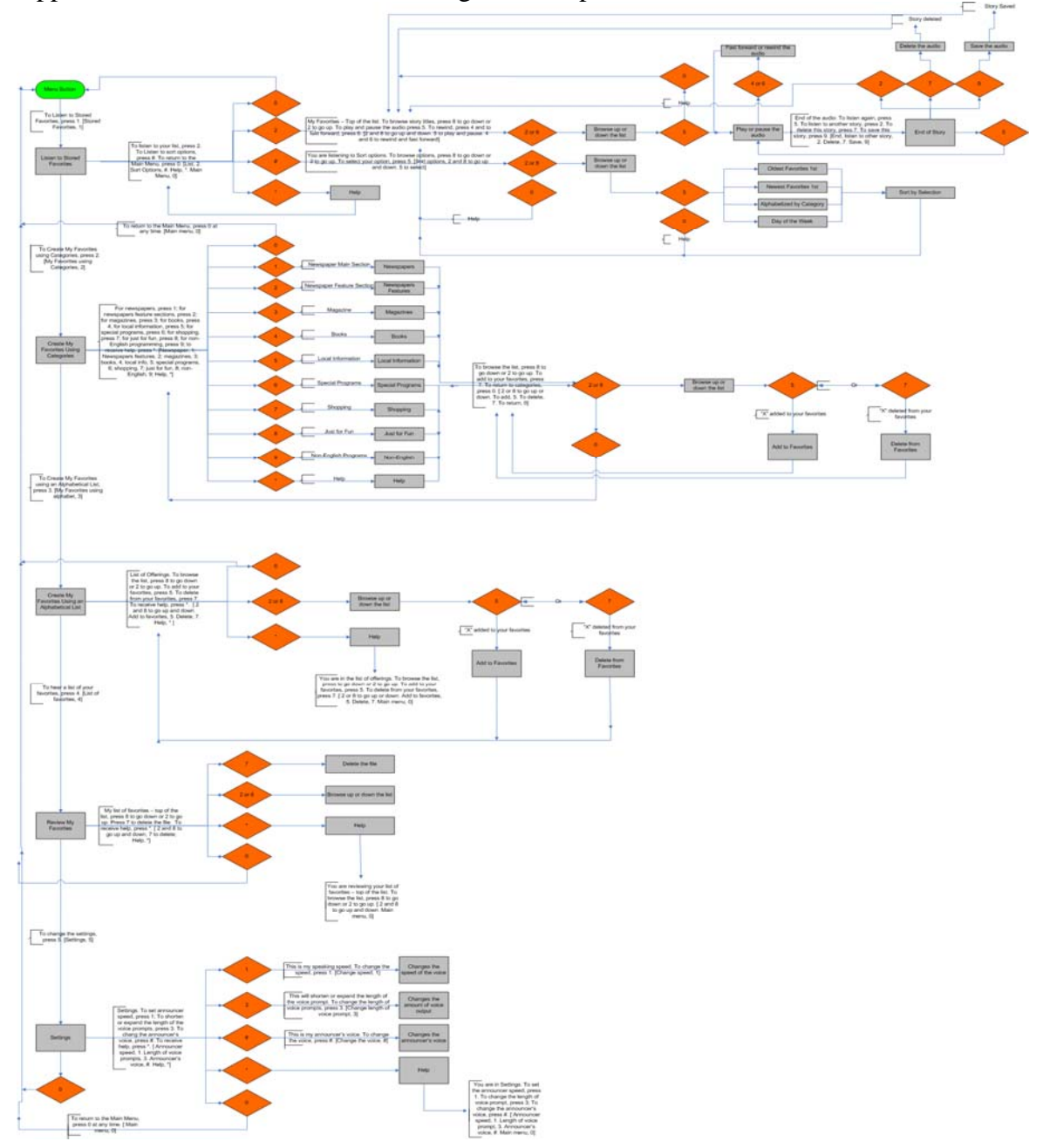

Appendix 5: PAIS Flowchart and Navigation-Graphical

Appendix 6: PAIS Flowchart and Navigation-Text Version

Overall Design Criteria:

1. All functions (by key) are consistent between menu options. Therefore, 5 is always used for play and select. 2 is always used for joystick up, 8 is always used for joystick down, 7 for delete, 9 for save.

2. All function keys are as close to Verizon/Comcast/AT&T/phone functions as possible (7 for delete for example).

3. All 0-level functions are separated at the MENU level.

4. The radio turns on when the On/Off button his hit. The menu button is only used for PAIS functionality

5. The volume is always controlled by the volume knob.

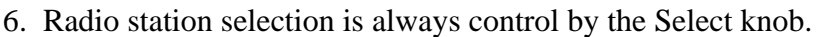

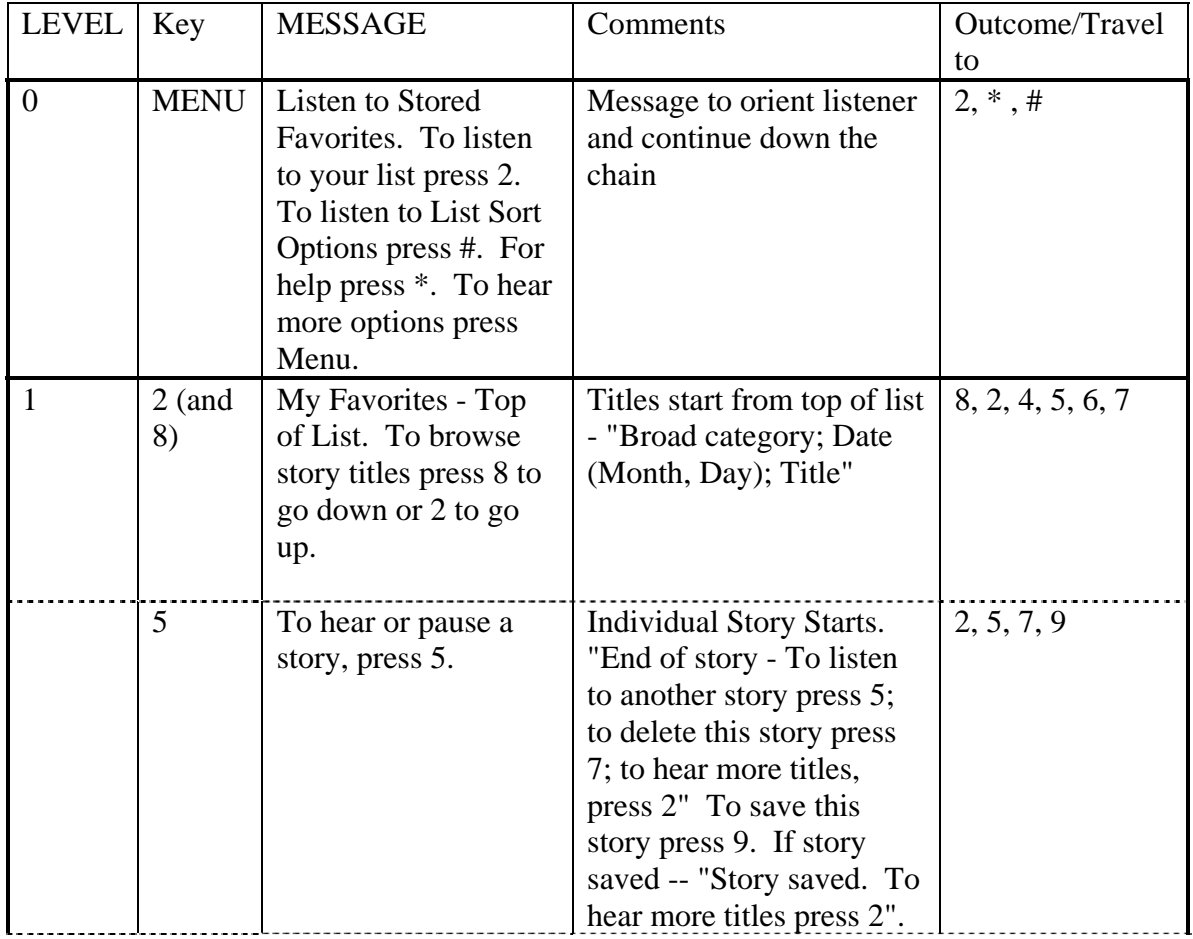

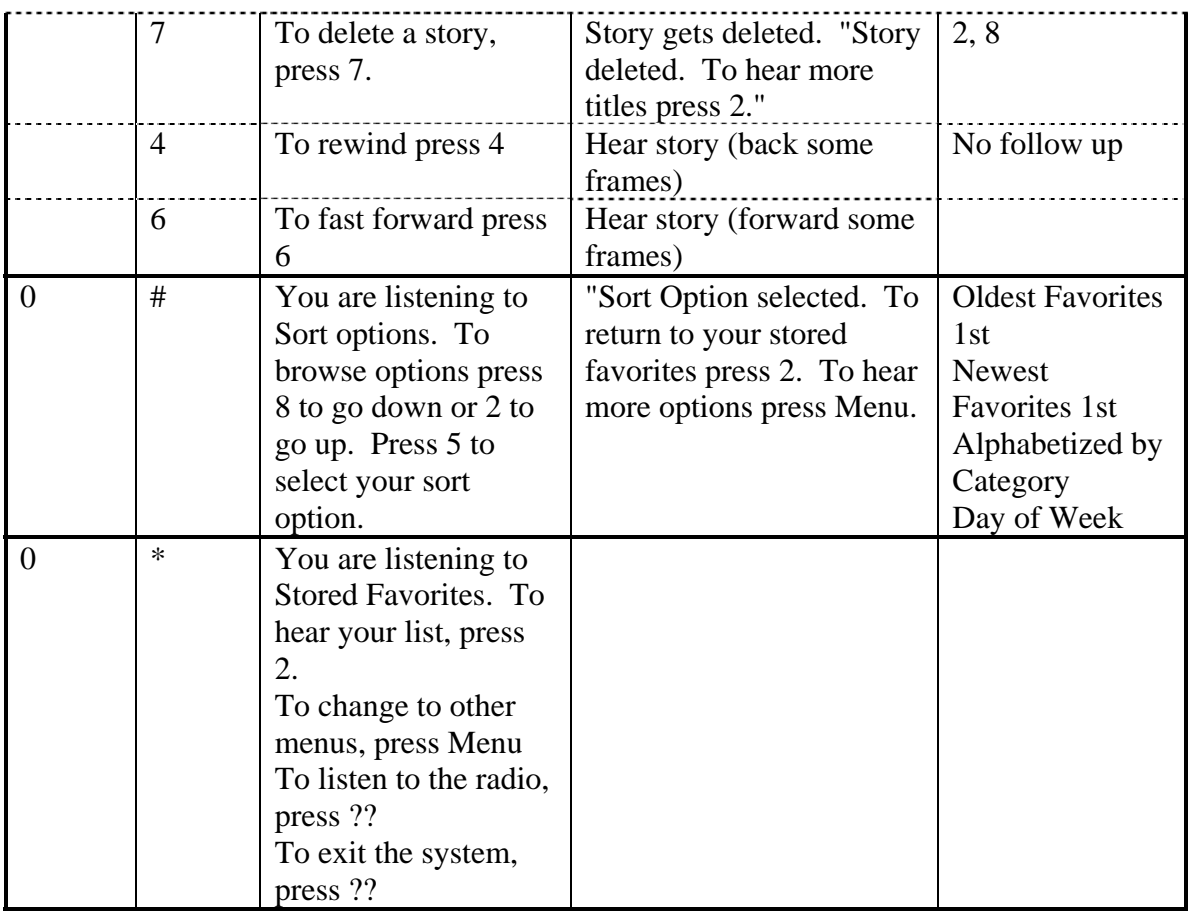

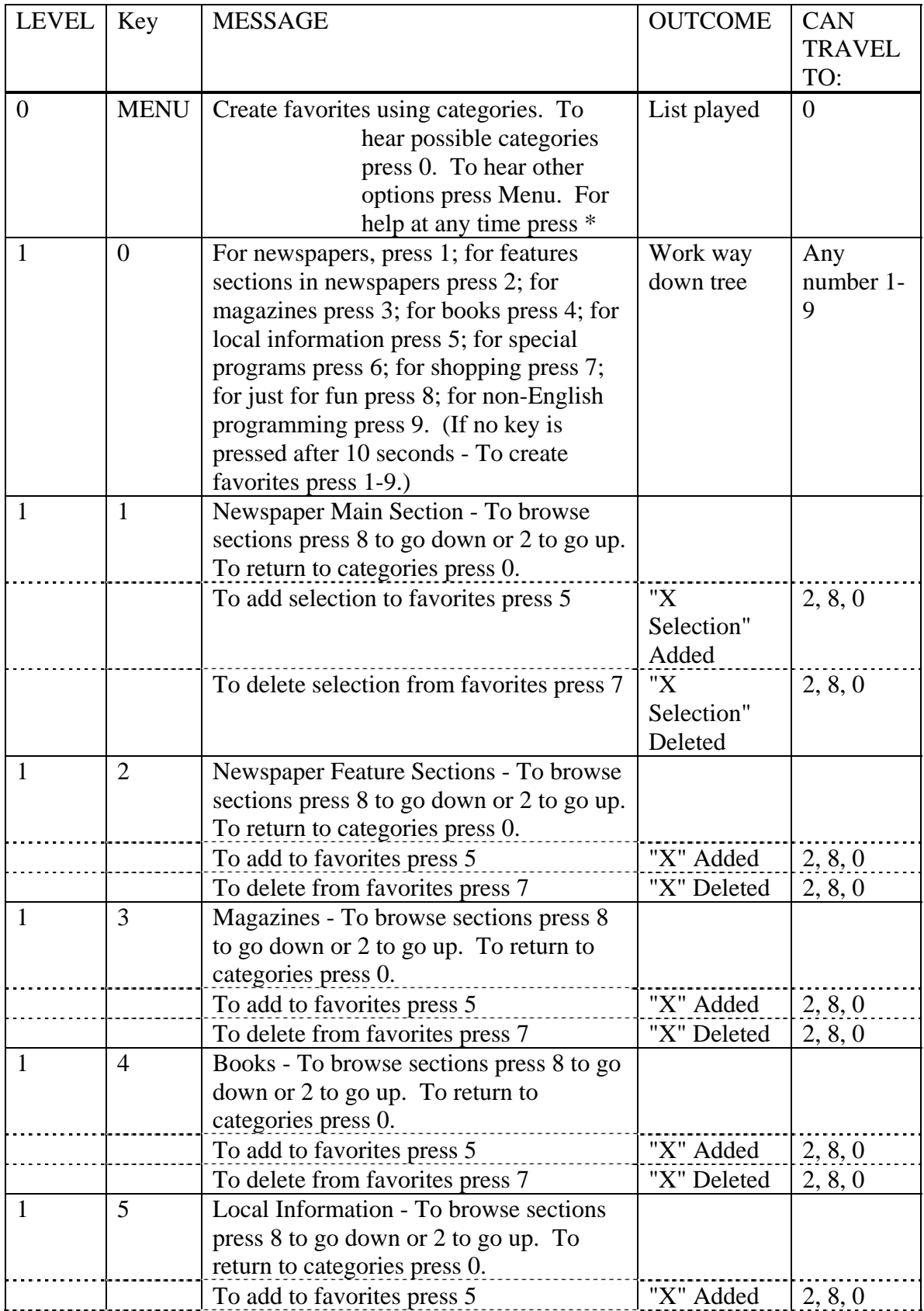

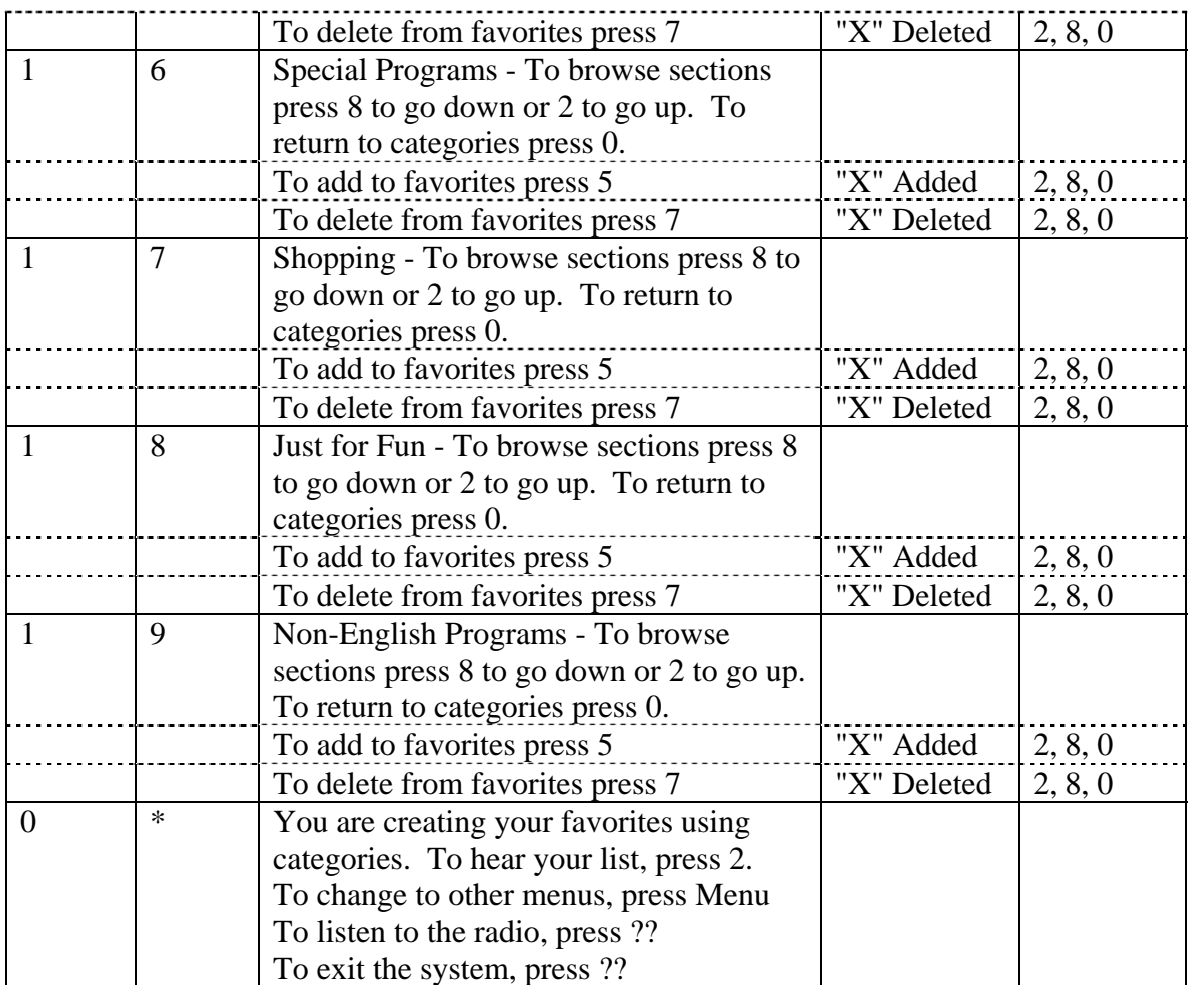

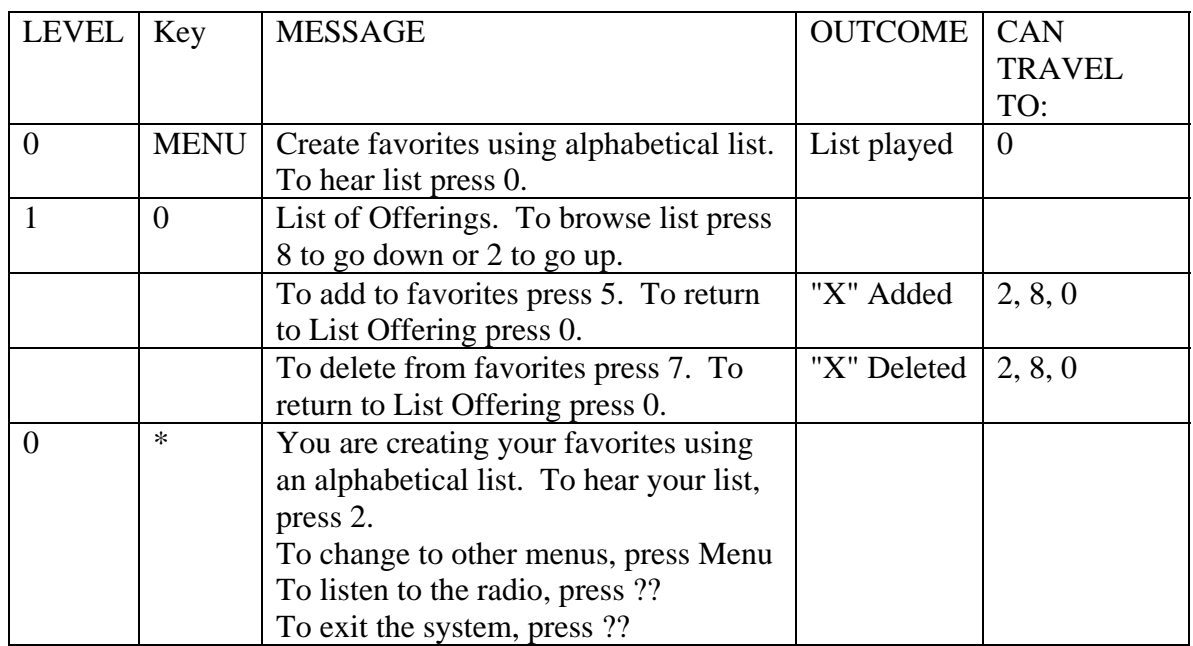

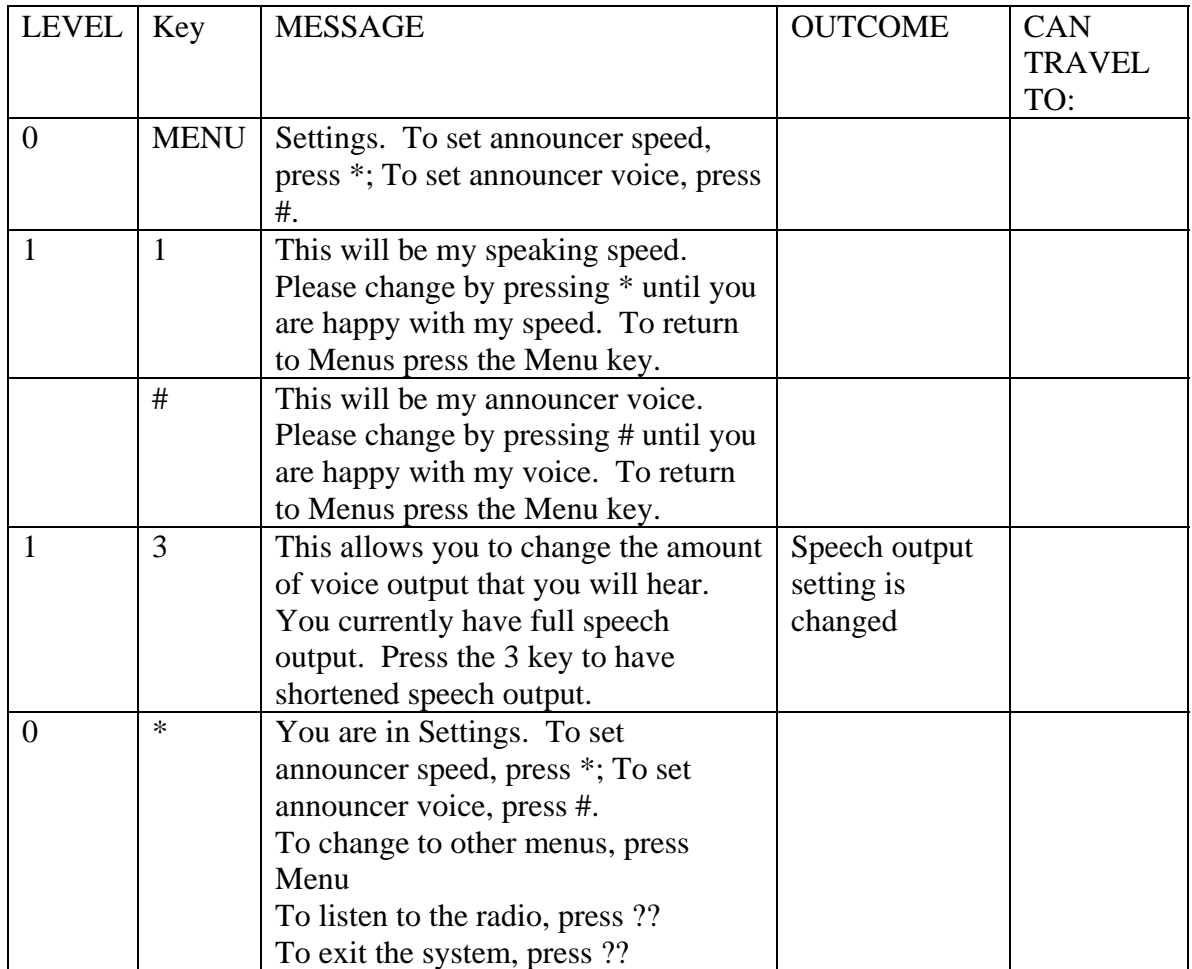

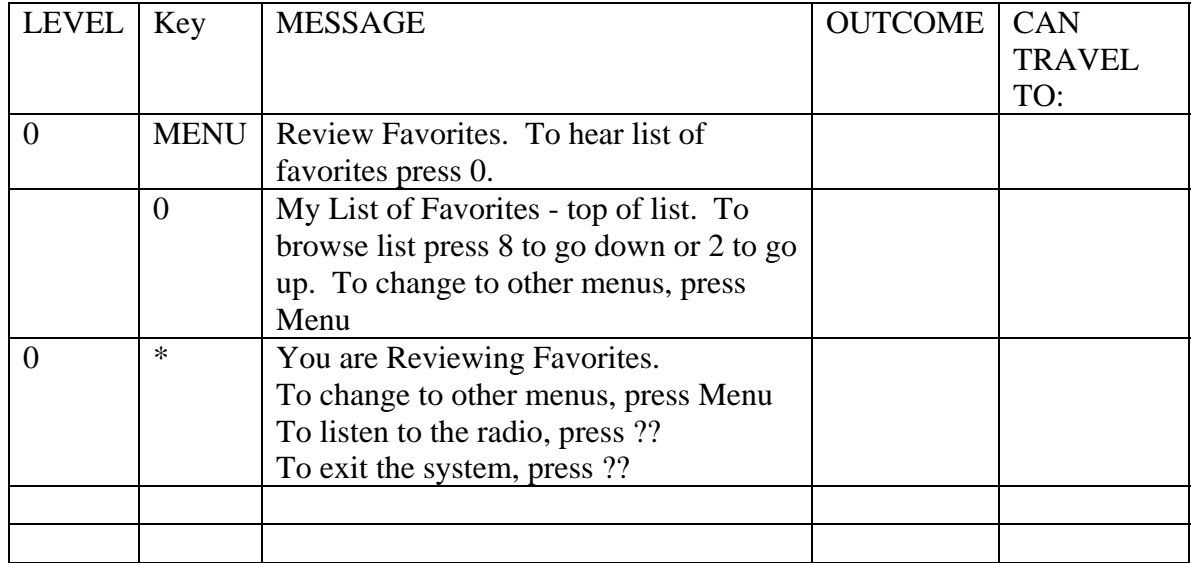

Appendix 7: Experimenter script for interface designing testing

Experimenter - Welcome to our user-interface design test. We appreciate your input very much!

Today we are going to be letting you try out a prototype that was built to test user interface features we are thinking of putting into future Radio Reading Service radios. We call the system PAIS. The equipment you are working with is NOT a commercial radio, it just simulates what a radio might have to let you use this service - so it is experimental. However, the buttons you will press will do things, so you should be able to navigate through the tasks we ask you to do. Everything is speech driven, making this possible, however, we are here to assist you if you cannot figure out your next move. Since this is a task analysis, we will ask you to do things step by step, and not get ahead of us. We ask you to not only do the tasks but talk out loud as you do - tell us when something is really convenient or when it needs to be changed.. This will help us understand if we did our job correctly. At the end, you can give us feedback on what you would have expected the interface to have. Do you have any questions about the test before I introduce the radio to you?

The PAIS radio is a digital receiver that might one day replace analog SCA receivers that currently support Radio Reading Service transmission. Because the PAIS radio is built on a digital system, it will be come possible to easily and automatically record the audio broadcast by the Radio Reading Service. Users will have the ability to select their favorite types of programming, and the PAIS radio will automatically record these segments. Later on at the convenience of the user, the radio can playback any recorded material.

 OK, now let's go through the set up in front of you. As you can feel, we have 12 buttons, and they are set up like a telephone key pad. 123 - 456 - 789 - \*0#. There are another 2 buttons on the pad - one to the right which is the mode button which switches the radio between live, over the air programming and the PAIS setup and recorded playback mode. The other one above the keypad is the power button. The \* button is the help button, which you can press at any time. The other important button is the 0, which is the menu button and will help orient you. Please try both buttons if you are stumped before asking me for help. However, feel free to ask the Experimenter if you are stumped. OK are you ready?

### Tasks

1. Find Radio Reading Service Menu button and press the RRS menu button to get radio into the PAIS mode. (yes/no)

2. Press the 5 key to get into the Settings menu. Once in the settings menu, enter the voice speed setting and adjust that to your liking.

How would you rate the ease of adjusting the speed?  $1 =$  very difficult,  $2 =$  difficult,  $3 =$ neutral,  $4 = easy$ ,  $5 = very easy$ .

3. Now figure out how to change voice volume and adjust that to your liking.

How would you rate the ease of adjusting the volume?  $1 = \text{very difficult}, 5 = \text{very easy}.$ 

4. Now try changing the voice. How would you rate the ease of adjusting the voice?

 $1 = \text{very difficult}, 5 = \text{very easy}.$ 

5. Now go back to the main menu. Try setting up a list of subjects that you would want to be saved on your radio using the category method. Include LOCAL AND REGIONAL NEWSPAPERS as one of your selections.

How would you rate the ease of using the category method?  $1 = \text{very}$  difficult,  $5 = \text{very}$ easy

6. Now go back to the main menu. Try setting up a list of subjects that you would want to be saved on your radio using the alphabetical list method.

How would you rate the ease of using the alphabetical list method?  $1 = \text{very difficult}, 5 =$ very easy

7. Go back to the main menu and enter the "Listen to stored favorites" option and play the selection in LOCAL AND REGIONAL NEWSPAPERS.

How would you rate the ease of playing the audio clips?  $1 = \text{very difficult}, 5 = \text{very easy}$ 

8. Play the selection again. Try fast forwarding and rewinding the audio.

How would you rate the ease of doing this?  $1 = \text{very difficult}, 5 = \text{very easy}$ 

9. Now select the options to sort the audio. Which option to sort the audio did you like more? How easy was it for you to select the between the two sorting options?

 $1 = \text{very difficult}, 5 = \text{very easy}$ 

10. Allow the user to use system freely and to offer any suggestions to improve. (Open ended text transcriptions)

11. Exit system. Turn power off.

Appendix 8: PAIS Version 1 User Testing Comments

### **Participant 1**

-Voice Settings

-The ability to change the speed by going back and forth rather than cycle through might be useful

-Adding a lot of different voices would be nice but not necessary if they add to the cost

### -Play My Favorites

-Liked the 3 second increments for the fast forward and rewind

#### -Sort Options

-Thought that the option Oldest Audio First was not that useful

-Liked the Sort by Category

-Thought that sorting by Day of the Week might not be useful, but liked the option for other people

### -Add Favorites using Categories

-Thought the navigation was well done

-Liked the idea of having a "check" when a category is selected

-Liked the option of picking by general categories or specific categories

### -Hardware

-Really liked the physical keys, round, large keys are good

### **Participant 2**

#### **-**Settings

 -Name the voices something better, eg. Dave, Sue -Would like a setting that allows for audio to be deleted after a set period of time.

Example – audio would be deleted after a week, month, 10 days, etc……

#### -My Favorites

-Liked that it said what source that it came from

#### -Creating My Favorites

-Need a way to let users know that there is a submenu in some categories – could say something like "Has sub categories"

-likes the option of the alphabetical list

-Catalog shopping, Braille needs to be changed to Catalog shopping, Braille products

### -Playing Audio

-Have the option to list audio clips that are permanently saved

-Would like to have the fast forward / rewind to jump ahead at set intervals, but if

you hold the button longer it says "10 seconds, 30 seconds, 1 minute"

-Need to have the ability to delete / permanently save from this menu

-Would like to have an audio manual that goes along with the device

### **Participant 3**

**-**Settings

 -Setting the voice speed would be nice if 1 made it faster and 4 made it slower -Hated the Microsoft Sam voice

-Would like to have a button that made the voice output turn off

#### -Set My Favorites – Categories

-When there is a submenu there needs to be some indication that it is there –

"National newspapers – press 6 for sub menus"

-If selecting a general category – Local Newspaper – all subcategories should be "checked". Would be nice to then be able to uncheck the subcategories that you don't want.

### -Set My Favorites – Alphabetical

-When entering the list, need to start on a blank spot. It doesn't currently read the first item.

-All subcategories need to be checked if the main category is checked

#### -Play Audio

-liked the setup of the fast forward and rewind

-Need to be more clear about the playback functions in the help menu: "To play or pause the audio, press 5

-Need to say, press 7 to delete the audio

### -Saving and Deleting Audio

 -Permanently saved audio should be a category in the listen to my favorites -Thought the idea of having a auto delete function would be nice

-When the memory is full, need to have a message at the beginning telling you that you need to delete some audio from your favorites

### **Participant 4**

#### **-**Settings

-Being able to alter the tone of the voice might be a nice function

-Setting My Favorites

 -At the end of the list, it should say "End of the list" not "bottom of the list" -Would be nice to have the audio purged from my favorites after a user-selectable period of time

-If you remove something from your list of My Favorites, it should remove all the audio from that category from the recorded audio, except the permanently saved audio

-Playing My Audio

-Need to insert voice instructions that tell you the controls at the beginning of the menu

-Liked the fast forward and rewind functions

-Would like to be able to speed up fast forward the recorded audio

-Need something that says that it reached the end of the story

### **Participant 5**

-Settings

 -Thought that having one key for setting the speed of the voice output was fine -Thought it would be helpful if some of the prompts were more clearly defined as to what they do

-Playing Audio

-Would be nice to be able to set "book markers" in the recorded audio, so that you could jump to specific locations in the recorded audio

-Would be nice to have "book markers" set in the recorded audio. You could then jump ahead to certain points. Example – book readings would have markers for every chapter.

-Create My Favorites – Categories

-Would like to be able to hit a button and then record a live radio reading service broadcast.

-Should then have a category in My Favorites called "Tagged Recordings" or "Live Broadcast Recordings"

#### -Sort Options

-Would like to be able to sort by time of day

#### **Participant 6**

**-**Settings

-When done with a setting, when you press 0 it goes back to the main menu – it should just go back to the previous menu

-For deleting the audio, have option to save audio permanently and then delete other audio in set intervals (every week, 10 days, every month)

#### -Create My Favorites – Categories

-When you press  $0 - goes$  to main menu, should go back to the previous menu -Would be useful to include an audio manual with the device for new users to the system

-Hardware

 -Would like to have a USB port to save the audio on a USB thumb drive -Would also like to place the recorded audio on an .mp3 player

### -Listening to My Favorites

-The buttons should be laid out as such

- 1 Stored Favorites Audio
- 2 Permanently Saved Audio
- 3 "Tagged" Live Broadcast Audio

### **Participant 7**

-Settings

-Having a key to speed up the voice output and a key to slow down the voice output, like 1 and 4 would be helpful -Having more good voices would be nice

-Create My Favorites – Categories

-Need to know when there are subcategories in the list

-Create My Favorites – Alphabetical

-Would be nice to be able to jump down the list – ex. Press  $3$  to jump up  $10$ entries, press 9 to jump down 10 entries. Could use the keypad to enter a letter that it would jump to similar to typing a text message.

### -Listening to My Favorites

-Would like it if users could control the length that the fast forward and rewind skipped forward and back

-Would be nice if there was a simple way to delete all audio in My Favorites except the permanently saved audio

### **Participant 8**

**-**Settings

 -Need to change the name of the voices. The long names are unnecessary -Speeding up and slowing down the audio is fine.

-Need a button that stops the voice output. Perhaps have the # key stop the audio with 1 press, and then give help with 2 presses

### -Create My Favorites – Categories

-Seemed to be a little confusing at first. Maybe the voice prompts could be a little bit more clear

### -Create My Favorites – Alphabetical

-Liked the alphabetical list because it listed a lot of categories that they wouldn't necessarily find going through the categories

### -Listen to My Favorites

-Doesn't need to say the time that the audio was recorded. Just the date and program description would be fine

Appendix 9: PAIS Version 2 User Testing Comments

### **Participant 1**

### -Settings

 -3 or 4 good voices would be fine. Helpful for some people to have a choice because they can't hear certain tones

### -Stored Favorites

 -Liked the different options to sort the stored audio preferred the category sorting options.

### **Participant 2**

-Stored favorites

-Liked the ability to sort by the different options

 -Might be easier when sorting by categories if the voice told you "Business, 3 stories" or "National newspaper, 6 stories" and then pressing 6 to play those stories.

-Create My Favorites using Alphabetical List -Self-explanatory, liked using this method

### **Participant 3**

-Changing the voice

 -Not important to have a lot of voices. Important only to have a couple of good voices.

-Stored Favorites

-Would rather have the radio say selected or unselected rather than check.

-There is a learning curve involved. After having learned the system, it would be very easy to use the system.

-PAIS menu button was a little confusing – it would take you back to the radio. It would be better to call it the toggle button or something.

### **Participant 4**

-Changing the Voice Prompt

 -Liked the ability to be able to change the length of the voice prompts -Need to have a pause button for the voice output

-Playing the Recorded Audio

-Likes it set up that FF and Rew skips ahead 5 seconds.

 -Voice Output needs to tell you to press 4 and 6 to FF and Rew after you press the 2 key to hear the stories

### **Participant 5**

-Settings Menu

 -Setting the speed and volume of the voice output – Would rather have a two button operation such as the 2 and 4 rather than having the options cycle around.

-Setting My Favorites using Categories

-Need to tell people more instructions.

-Some categories are confusing when first entering

 -Would like it better if the radio said "Category has been added to your list" rather than "Check"

-Playing Recorded Audio

 -Don't need to say the seconds in the time that the audio was recorded. -Need to speak more instructions about play options while in the list -Liked the Category sorting option

-Putting colors on the different keys would be a good idea, make the PAIS/Radio and power keys a different color

-Different shape of the keys might be helpful to people

-Having a sleep function would be a good idea

### **Participant 6**

-Settings

 -Would like the ability to use two buttons to change the volume and speed of the voice

-Adding Favorites using Categories -The radio doesn't tell people to hit 4 to go back

-Need a button to quiet the voice

-Playing the audio

 -When you press the 2 button to play audio, the radio doesn't tell you to press 4 and 6 to FF and Rew

#### **Participant 7**

**-**Would like the system to be an add-on to existing radios

### **Participant 8**

**-**Would prefer to have 2 keys to adjust the voice volume and speed

-When in the category method, the radio needs to say "4 to go back to the list of categories"

-When in the alphabetical list, would like to enter a letter to jump down the list or could have a key that would jump down a letter in the list

-When in the list to play the audio, it needs to say that "press 5 to play the audio"

-Would like the ability to speed up the recorded audio.

-The ability to set the time that the fast forward and rewind would jump would be a nice option.

### **Participant 9**

-Would like to have 2 keys to change the voices and volume of the voice

-When in the category method, need to tell the user that you can press 4 and 6 to get in and out of categories

-Need to tell people that they can press 5 to play the recorded audio.

-Would like the ability to speed up the recorded audio

-Would like the option to change the length of the FF or Rew button per button press.

### **Participant 10**

-Would need to have a button to silence the voice output

-In the category method, need to tell people that you can hit 4 and 6 to enter and exit menus

-Would rather hold down the 4 and 6 to FF and Rew rather than jumping ahead a set period of time

### **Participant 11**

-Would rather have two keys to change the voice speed and voice volume rather than 1

-Don't need to announce the complete voice's name. Just call them Mike, Joe, Mary, etc.

-Need to tell people that they can hit 4 or 6 to go into or out of menus in the Category method.

-Would like the ability to hold down the buttons for FF and Rew rather than skipping ahead a set period of time.

### **Participant 12**

**-**Liked the one button operation for the speed and volume of the voice

-Thought the titles of the My Favorites and Recorded Audio could be a little confusing

-Would rather hold down the FF and Rew buttons rather than press them once to have them jump a set period of time.

### **Participant 13**

**-**Would rather have 2 keys to change the voice speed and volume.

-Could possibly have a toggle button that would give the controls a 2 key function.

-Would rather hold down the FF and Rew buttons, but the radio could then speak how far you were FF or Rewinding. (10 seconds, 30 seconds, 1 minute…….)

### **Participant 14**

**-**Thought the voices should be more clear

-In the settings menu, thought it might be a good idea to have a confirmation button after selecting all the settings

-Thought it would be better to have 2 keys to change voice speed and volume.

-Need to tell people that you have to hit the 4 and 6 key in the category menu to get in and out of menus.

-Would rather hold down the button to FF and Rew

### **Participant 15**

**-**Need to have a button to silence the voice.

-Wants the ability to pick specific sections from specific papers. -Give each feature section a specific newspaper

-Would rather press and hold the FF and Rew and have the voice tell you how far you have jumped ahead

-Would like a way to jump to the beginning of the story from the middle of the story

-Need a way for the system to tell you how much memory you have left and how many total stories and memory you have used.

### **Participant 16**

**-**Would rather have two buttons for changing the speed and volume of the voice

-Liked the size and the feel of the buttons

-Wanted a button that always goes to the main menu.

### **Participant 17**

**-**If you try and delete a category from your list but it isn't in your list, then it says category not found and gets stuck. Needs to go back to the previous menu.

-Need a button to silence the voice output.

-To set the speed and volume of the voice, could use the 1-9 keys or would prefer 2 keys to adjust them.

-When playing audio, after selecting 2 – need to tell people that you press 5 to play/pause and 4 and 6 to FF and Rew.

-Wants the ability to select how far ahead the FF and Rew jump.

-Would like a button in the Settings menu to revert back to the default settings.

### **Participant 18**

**-**Would like a confirmation key for the settings menu

-The ability to set bookmarks in the recorded audio would be nice -Then have a list of all the bookmarks

-Would like to be able to set the length of the FF and Rew

-Would like to be able to transfer audio to an SD card and a USB output to interface with a computer

### **Participant 19**

**-**Would like the option to set the length of the FF and the Rew. -Thought the ability to skip by sentence would be helpful.

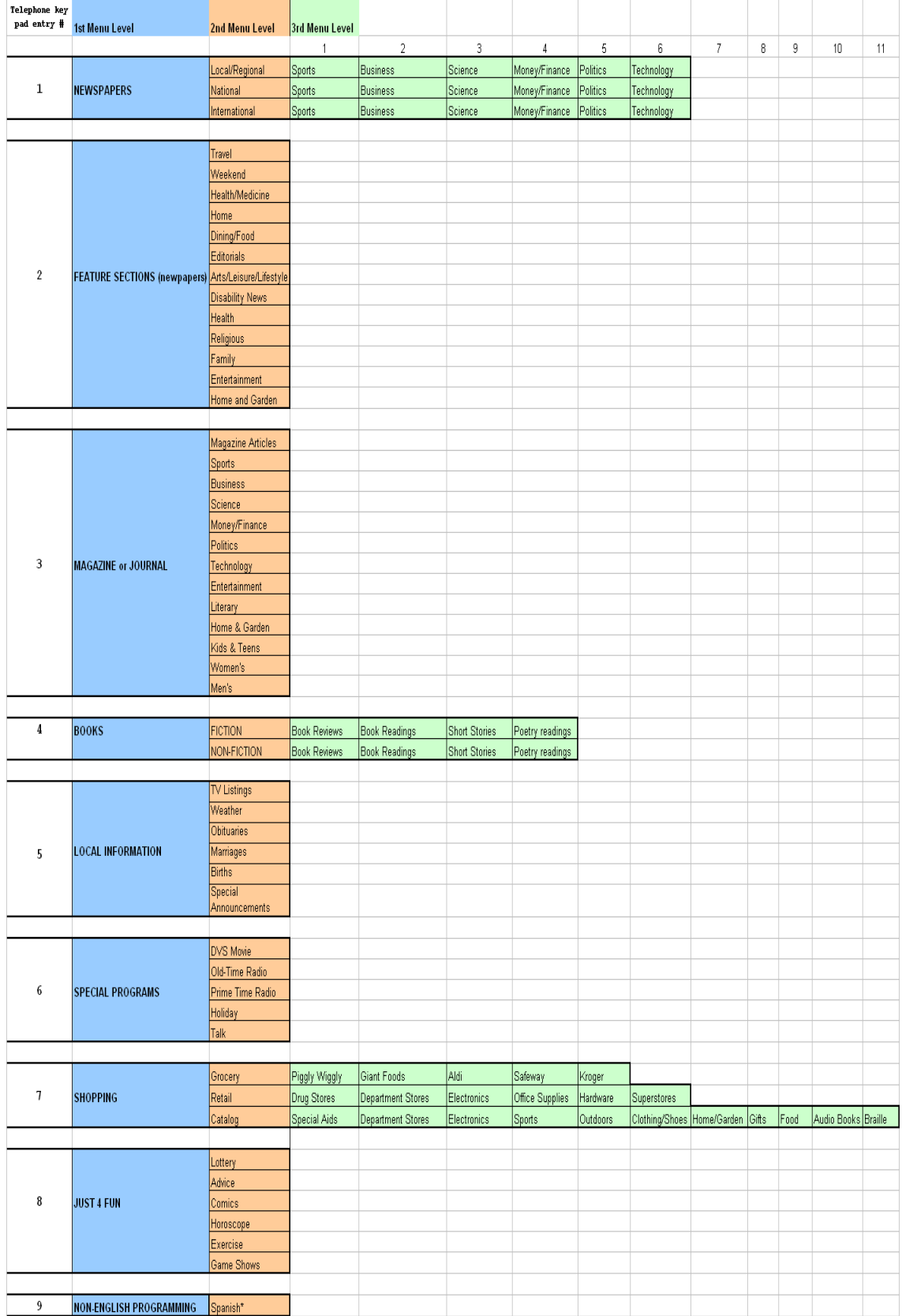

# Appendix 10 – PAIS Categories in relationship to keypad presses

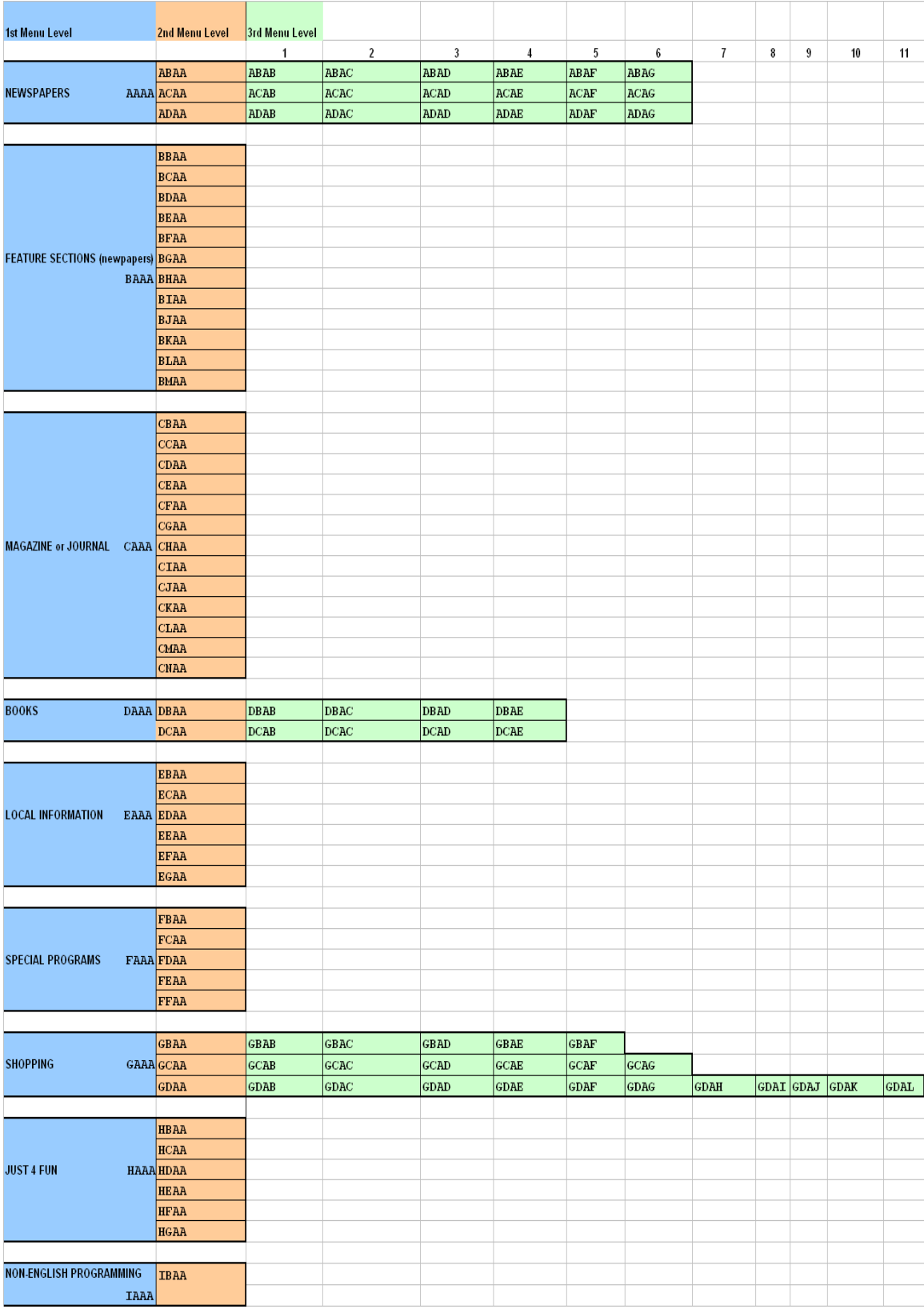

# Appendix 11 – PAIS category codes used in transmission

This section detects and processes a received PAIS tag /\*\*\*\*\*\*\*\*\*\*\*\*\*\*\*\*\*\*\*\*\*\*\*\*\*\*\*\*\*\*\*\*\*\*\*\*\*\*\*\*\*\*\*\*\*\*\*\*\*\*\*\*\*\*\*\*\*\*\*\*\*\*\*\*\*\*\*\*\*\*\*\*\*\*\*\*\*\*\*\*\*\*\*\*\*\*\*\* PAISProcessComment \* \* Description : Parse the Comment PSD and determine if it's a PAIS tag, if so, take action. \* Input : None \* Output : None \* \* Reads/Writes: UINT8 Comment[ID3\_COMMENT\_LEN] (If no PAIS tokens are found, Comment is unchanged, else Comment is a PAIS category description. \* : SAP\_RecordStart() and SP\_Stop() \*\*\*\*\*\*\*\*\*\*\*\*\*\*\*\*\*\*\*\*\*\*\*\*\*\*\*\*\*\*\*\*\*\*\*\*\*\*\*\*\*\*\*\*\*\*\*\*\*\*\*\*\*\*\*\*\*\*\*\*\*\*\*\*\*\*\*\*\*\*\*\*\*\*\*\*\*\*\*\*\*\*\*\*\*\*\*\*/ VOID PAIS\_ProcessComment (VOID) { #if 1 int n; // strstr returns a pointer. If the substring is found in the searched string, // it points to where the substring was found in the searched string, else it returns a NULL pointer. char \* pch; // points to the end of the PAIS description (if any description exists in the tag [it's optional]). char \* desc\_end; // points to our destination string when we copy the PAIS description from the Comment char \* dest; pch = strstr (Comment,PAIS\_VALIDATION\_TOKEN); if (pch != 0) // The PAIS token is present and correct { pch = strstr (Comment,PAIS\_VERSION\_TOKEN); if (pch != 0) // The PAIS Version is OK. TODO: backward PAIS version compatibility?  $\{$  // Now we have a valid PAIS tag and version, so let's look for a category or command tag within. pch = strstr (Comment,PAIS\_CATEGORY\_TOKEN\_START); if (pch != 0) // Found the token marking the presence of a PAIS CATEGORY.  $\{$  // The category name begins after the PAIS\_CATEGORY\_TOKEN\_START. // Move pch ahead so it will point to the first char of the category name. // Because we're already at the first char of the category token, we subtract 1 from LENGTH // eng<RRS v=\"00\"><cat name="ABAB">Sports, Local and Regional Newspapers</cat></RRS><// // ^ pch before pch += (LENGTH(PAIS\_CATEGORY\_TOKEN\_START)-1); // eng<RRS v=\"00\"><cat name="ABAB">Sports, Local and Regional Newspapers</cat></RRS>  $\prime$ //  $\sim$  pch after current\_pais\_tag.category[4] =  $'\0$ ; strncpy(current\_pais\_tag.category,pch,PAIS\_TAG\_CATEGORY\_LEN); // If we have the same category, either it's a new program of the same kind (if recording, we'd continue to record),

Appendix 12. Code Excerpt from the NPR Labs' developed PAIS Receiver.

 // or the radio has received the same tag again (typical Importer behavior). // In both cases, there's nothing for us to do. if (strcmp(current\_pais\_tag.category,past\_pais\_tag.category) != 0) {
```
 // It's a new category, so regardless, stop recording. 
          if (SP_isRecording()) 
\{SAP Stop();
          } 
           // Now compare this category against our user list. 
          for (n=0; n<LENGTH(pais_master_list); n++) 
\{ if (strcmp(pais_user_list[n].category,current_pais_tag.category) == 0) 
            { 
              // We've found the PAIS tag in the master list. 
              // Now let's get the description, bounded by >....and....< 
              // pch is still pointing to the start of the cat name. 
              pch = pch + PAIS_TAG_CATEGORY_SKIP_LEN; 
              // eng<RRS v=\"00\"><cat name="ABAB">Sports, Local and Regional 
Newspapers</cat></RRS> 
             \frac{1}{\sqrt{2}} \frac{1}{\sqrt{2}} pch after
              // pch now points to the start of the description, 
              // so let's find the end of the [optional] description. 
              desc_end = strstr (Comment,PAIS_CATEGORY_TOKEN_END); 
             if (desc\_end != 0)\{ // eng<RRS v=\"00\"><cat name="ABAB">Sports, Local and Regional 
Newspapers</cat></RRS> 
 // 
^ desc_end after 
                dest = current_pais_tag.description; 
                // Copy the description from the Comment field into the 
current_pais_tag.description. 
                // We do this because the incoming description may differ from that in 
our master list. 
                while(pch != 0 && pch != desc_end) 
\{*(dest++) = *(pch++);
 } 
               *(dest++) = '\0'; // terminate this incoming string so we don't see extrajunk. 
              } else // No incoming description found; we'll use the description from the 
master list. 
\{ cstrcpy(current_pais_tag.description,pais_master_list[n].description); 
 } 
              //TODO: Get the enabled bit from memory, not from FLASH. 
              current_pais_tag.status.bytestatus = pais_user_list[n].status.bytestatus; 
                //. .bitstatus.isEnabled = 
pais_master_list[n].status.bitstatus.isEnabled; 
              strcpy(past_pais_tag.category,current_pais_tag.category); 
             strcpy(past_pais_tag.description,current_pais_tag.description);
              if (current_pais_tag.status.bitstatus.isEnabled) 
\{ if (IsDigitalAudioAcquired() && !SP_isPlaying()) 
\{SAP_RecordStart();<br>}
 } 
 } 
              break; 
            } // No match with category 
          } // looping thru the list 
 } // Same PAIS tag has been received. 
 } // No category token found. TODO: Parse for a command category. 
    } // Not a recognized PAIS version. 
    // Return the Comment field containing a PAIS description. 
   strcpy(Comment,current_pais_tag.description);
   } // No PAIS token. Must be some sorta comment about something else. 
  #endif 
  return; 
}
```

```
70
```
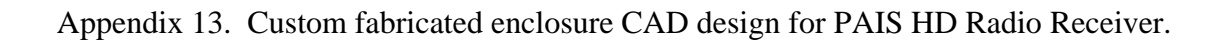

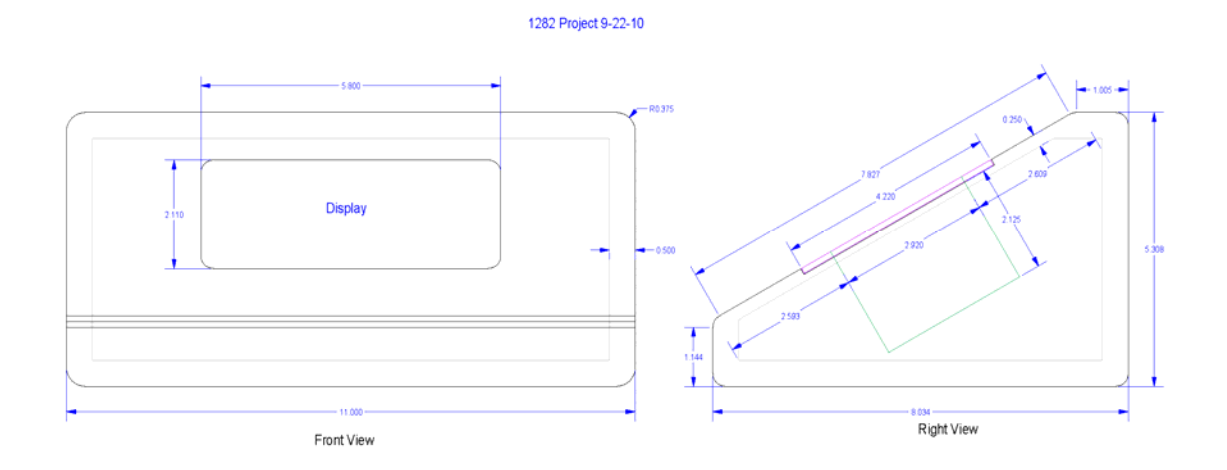

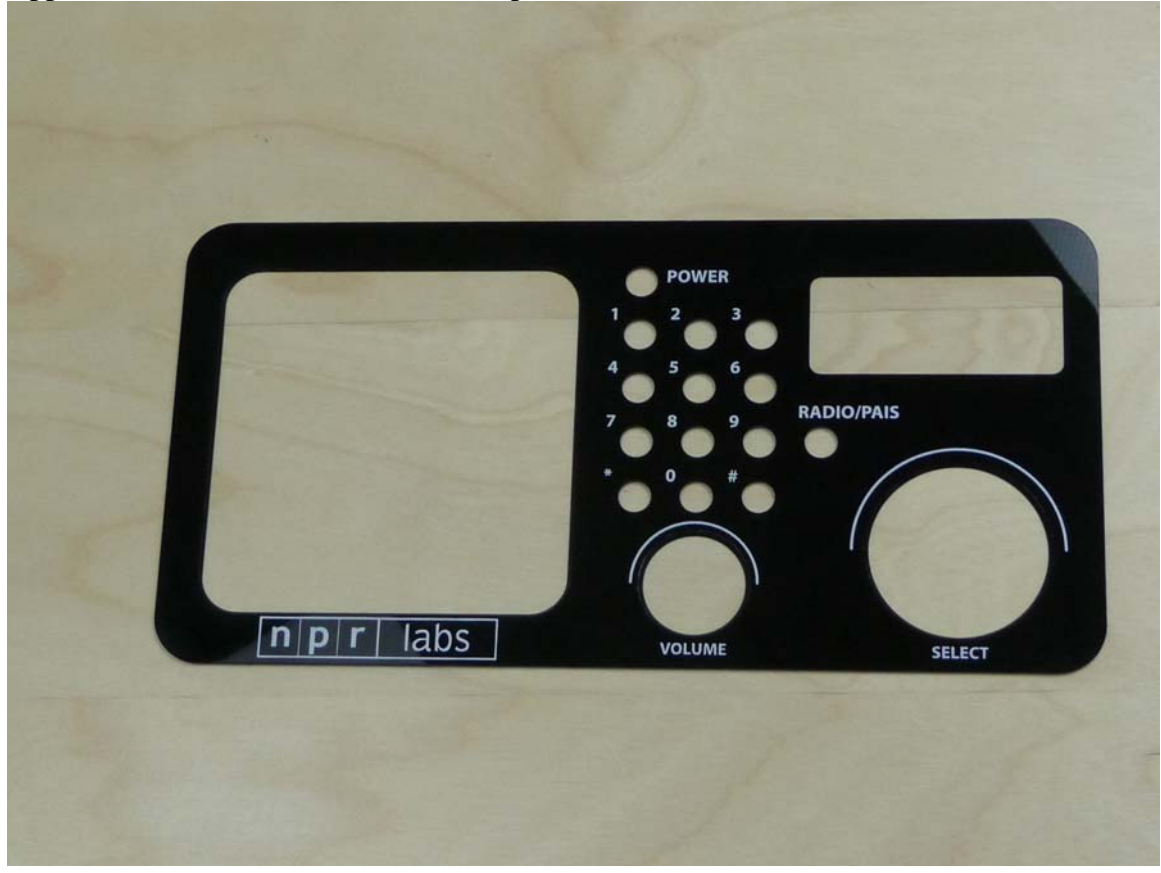

Appendix 14. Custom fabricated front panel for PAIS User Interface simulator.